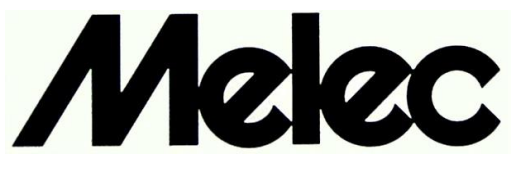

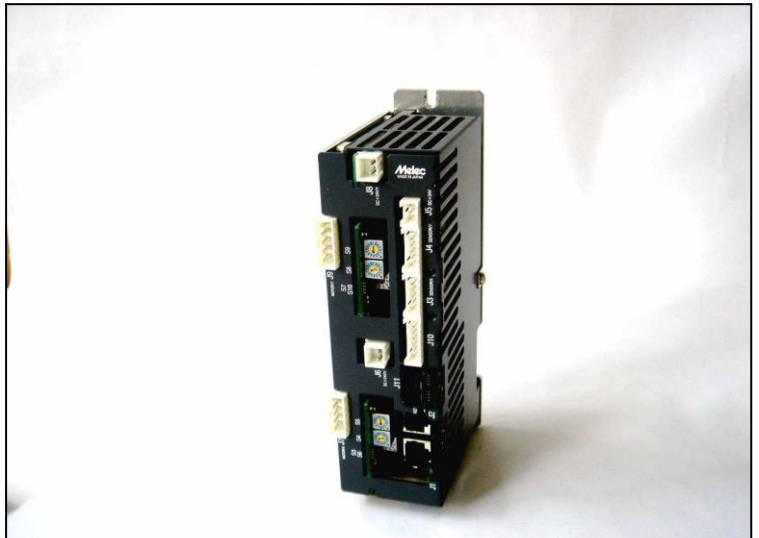

# **AL-**Ⅱ **Series Slave Controller Driver 2CD-7713v1/GDB5F40 Instructions Manual (For designers' use)**

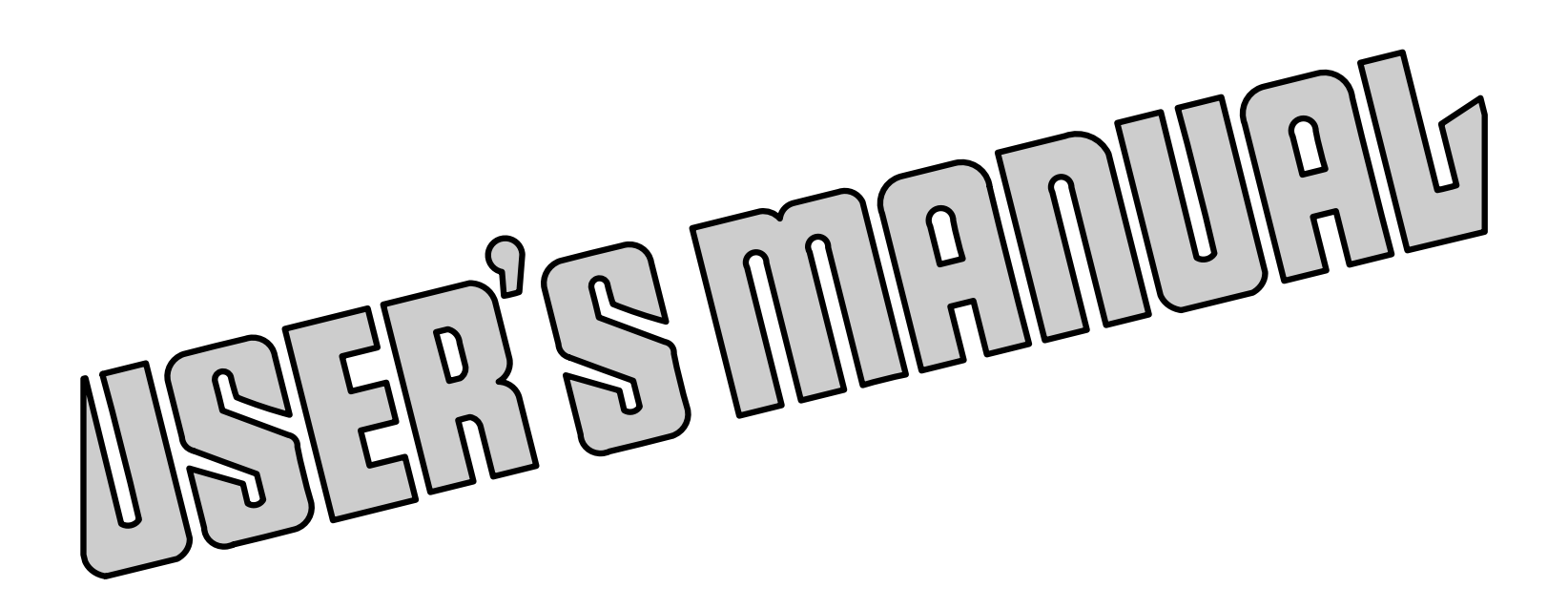

 Please ensure to read and understand this Instructions Manual before using the Product. Please keep this Instructions Manual at hand so that it is always available for reference.

MN0193-1

# **Introduction**

This instructions manual explains the handling of "AL- Series Slave Controller Driver 2CD-7713v1 /GDB5F40 for 5-phase stepping motor ", emphasizing the specifications to enable proper and safe use. The manual is thus intended for designers of control systems using stepping motors.

Before using the product, read this manual carefully for better understanding.

Keep the manual handy so that you can read it whenever you want.

The 2CD-7713v1/GDB5F40 allows axes to be controlled independently and therefore referred to each axis as follows:

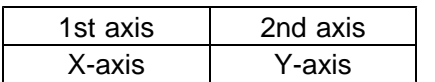

This manual basically explains only the X-axis.

# **Description of safety**

This product must be handled correctly.

Handling the product incorrectly may cause unexpected accidents resulting in personal injuries or damage to your properties.

Many of those accidents can be avoided if you have advance information on dangerous situations. This manual provides precautions where dangerous situations are predicted. The manual provides the following alert marking and messages for this purpose:

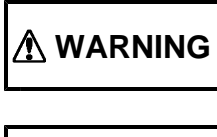

**WARNING** This indicates a hazardous situation that could result in death or serious<br>personal injury if you do not perform the procedure correctly.

**CAUTION** This indicates a potentially hazardous situation that could result in personal<br>injury or physical damage if you do not perform the procedure correctly.

### **Before use**

This product is not designed for use in the equipment related to nuclear power, aerospace equipment, vehicles, marine vessels, medical equipment directly in touch with human body, equipment anticipated to give a serious impact to properties, and other equipment required to provide high reliability.

Take failsafe measures so that the whole system operates safely even if the input power causes an error, a signal line is disconnected, or the main unit fails.

This product is equipped with a LIMIT (overtravel) signal and an FSSTOP signal to prevent mechanical damage.

The initial values of these signals are set to ACTIVE OFF (B contact). Accordingly, even in a system configuration in which the FSSTOP and LIMIT signals are not used, pulses are not output unless NORMAL ON (GND connection) is enabled.

Be sure to use this product within the scope of the specifications described in this instruction manual in accordance with the specification method described therein.

Set up the product before operating it. Please refer to the Section 3, "Setting."

Please refer to separate manual "AL- series device driver manual for Windows" also when you handle this product.

Introduction Description of safety Before use

#### Contents PAGE

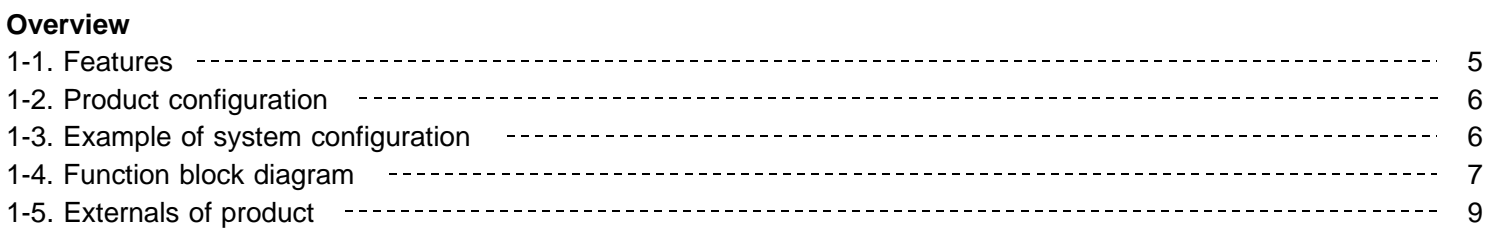

#### 2.**Specifications**

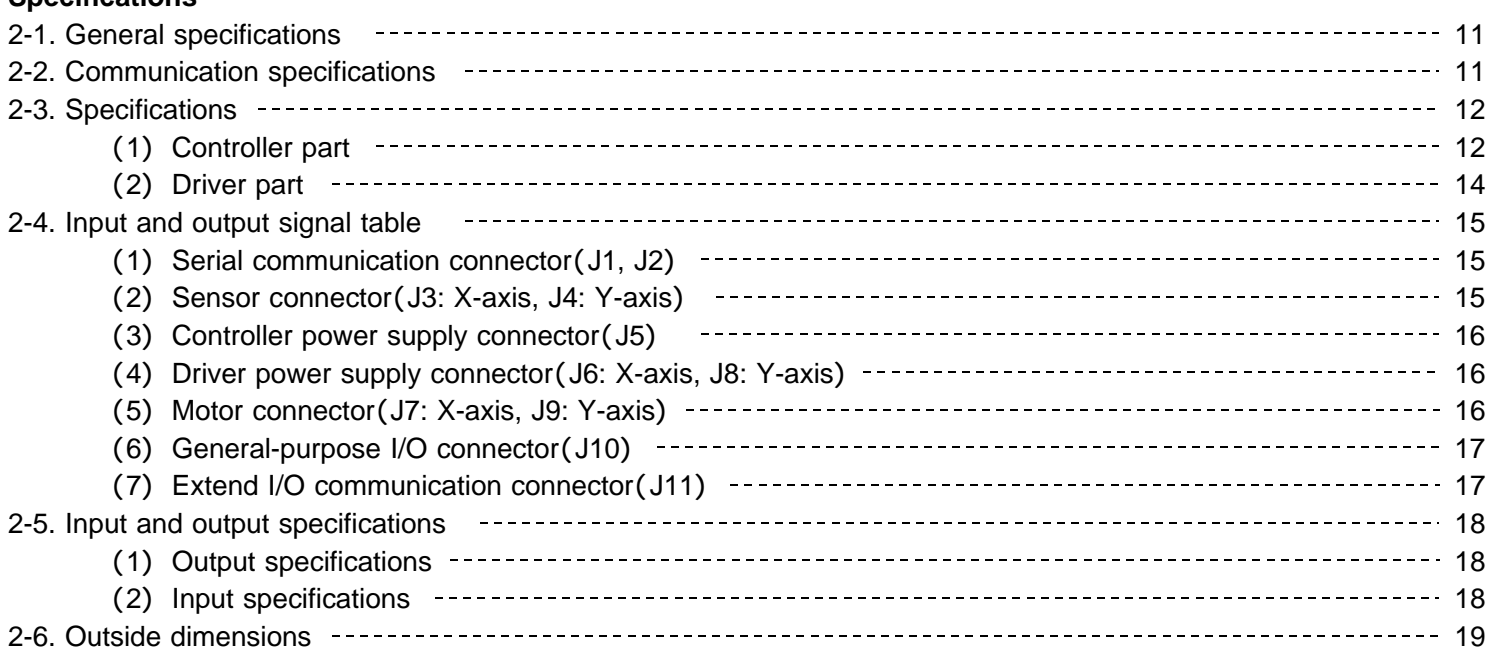

#### 3.**Setting**

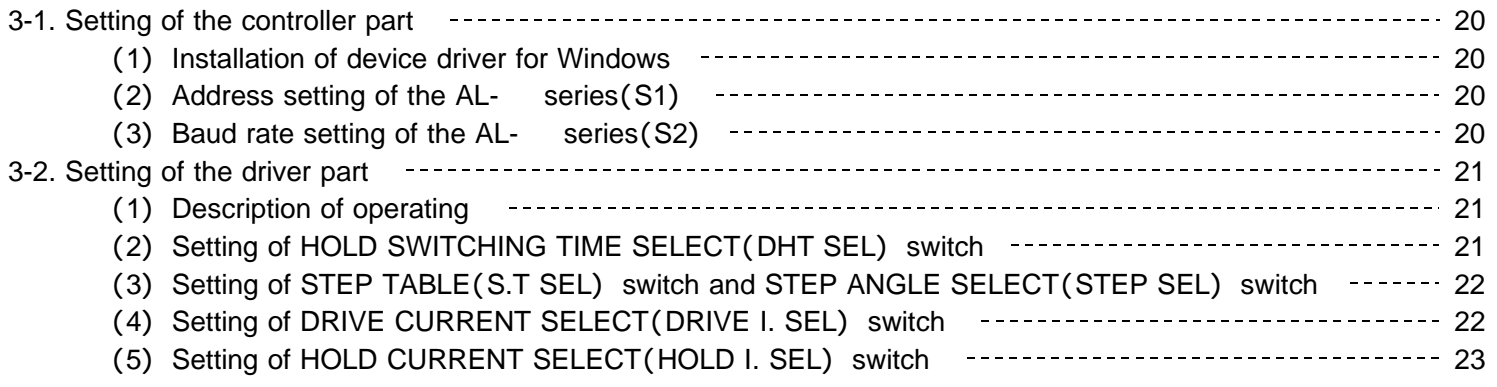

#### 4.**Installation and connection**

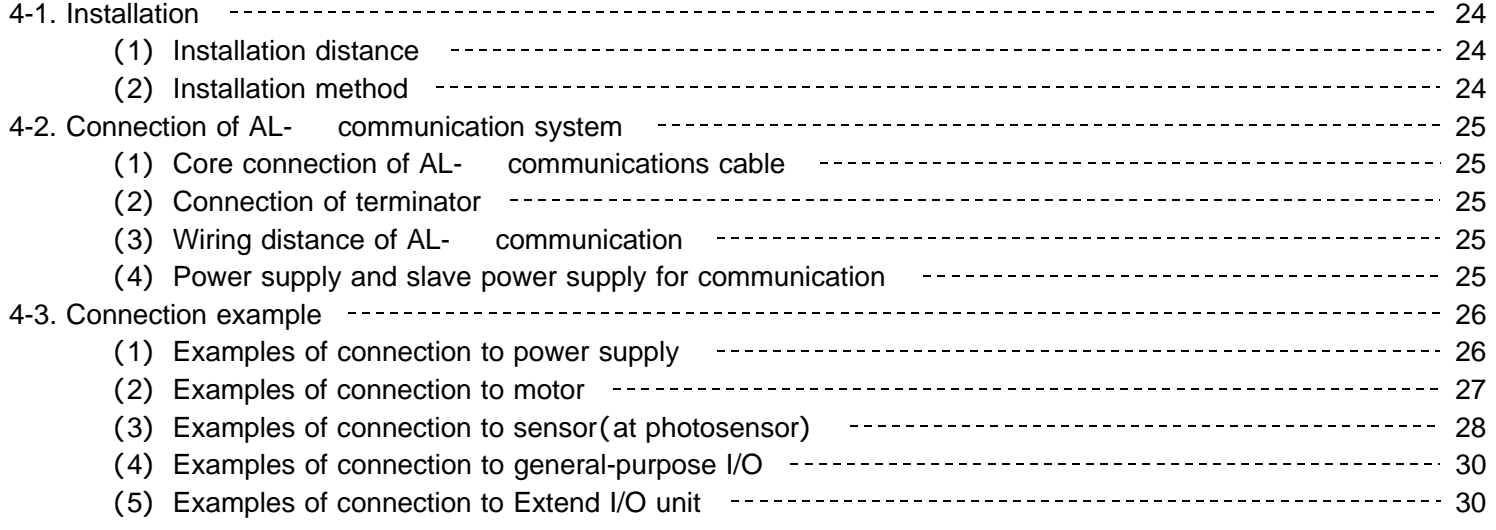

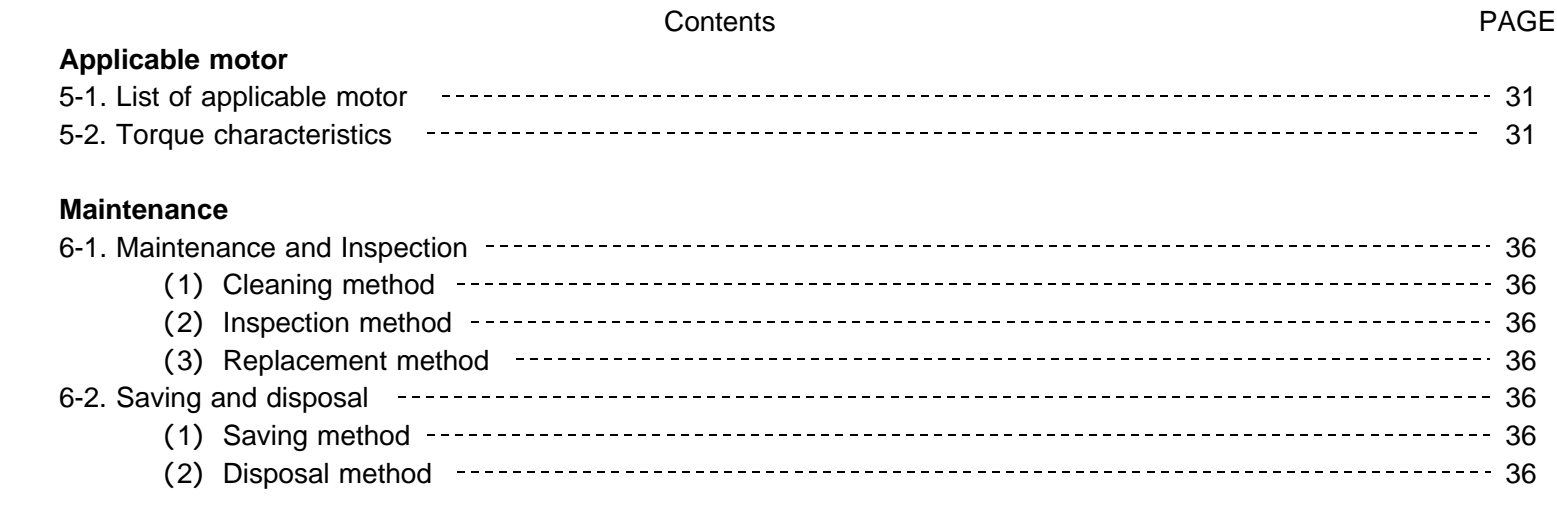

The main parts which revised by this manual

#### 1.**Overview**

#### **1-1. Features**

The AL- series is a high speed serial communication system of original controlling the flexible stepping motor, servo motor which can cope easily as well and I/O in the decentralization of the device and supporting axial addition.

The AL- series is an insulation type high-speed serial communications of 20 Mbps/50 m or 10 Mbps/100 m. As a result, the saving wiring for the personal computer system can be attempted by the performance (ratio of our company) that equals a board controller so far.

The shift of board controller C-VX870 series (Device-function) for PCI made of our company and the USB series (Device-function and Unit-function) is easy depending on the device driver function for Windows.

2CD-7713v1/GDB5F40 is a version up product with the 2CD-7713/GDB5F40 upward compatibility.

The status of two axis batch reading and the command of two axis batch execution by the Unit Function became possible.

This Unit-function can perform a unit and AL- interface by one function execution from an application. By this,

The time crunch can be done compared with accessed Device-function of each axis and I/O-port-function of each I/O port.

The unit function (writing) suppresses the difference at time until it instructs time each axis and each I/O output signal.

The Unit-function can reduce the load of the application.

It supports the Device-function, and can use the Device-function.

The Unit-function can be used together with the Device-function and the I/O-function.

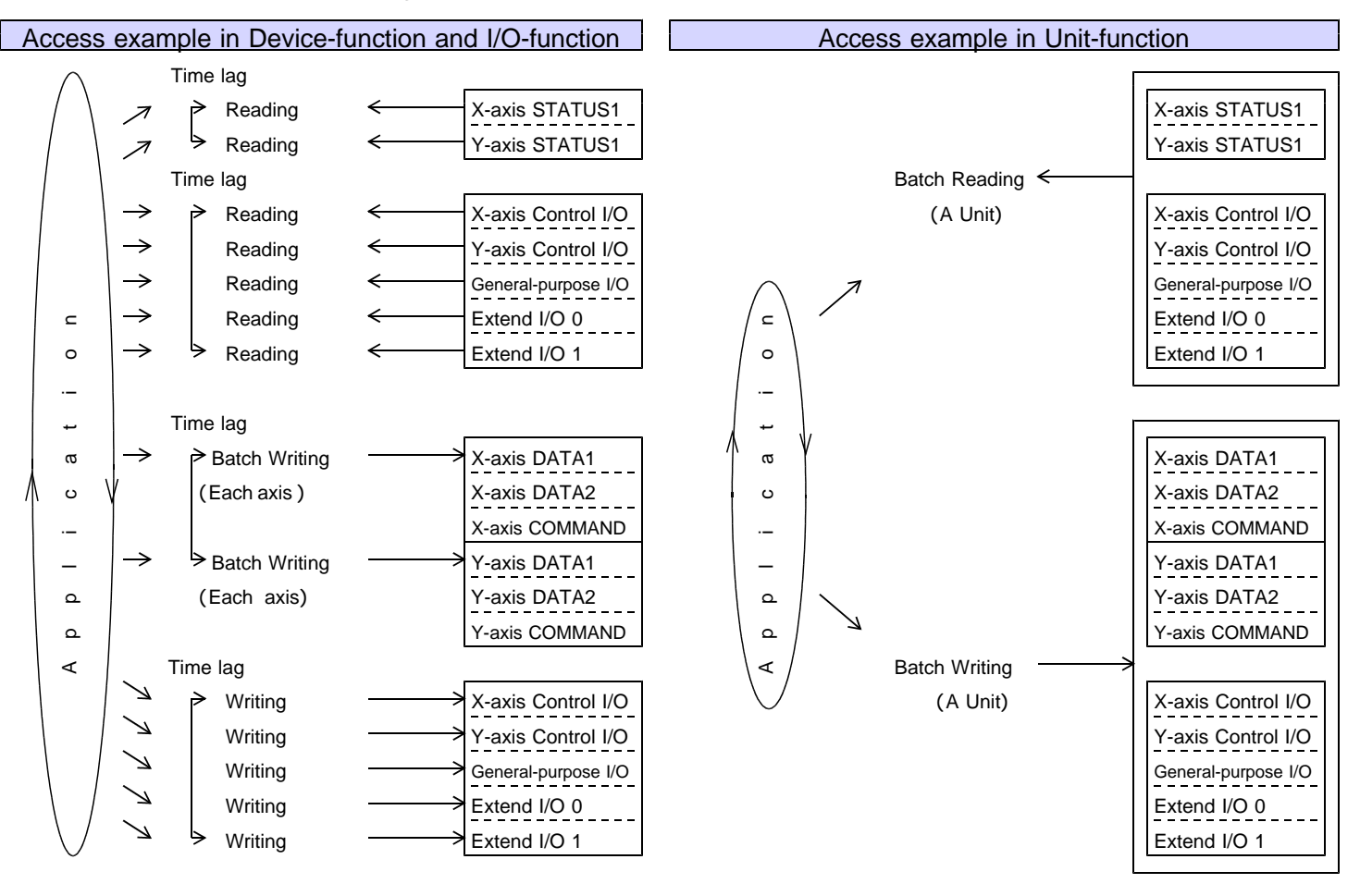

2CD-7713v1/GDB5F40 is equipped with our chip controller MCC to enable motor control using simple commands.

It enables drive of two axes of 5-phase stepping motor of from 0.75 A/phase to 1.4 A/phase. It enables two independent drive and two axes linear interpolation drive by an easy commands.

After the command being executed is finished, the commands stored in the reservation register are executed

sequentially. Then this function can be allowed continuous drive. (Applied function)

The wiring working efficiency improves by an unnecessary driver all-in-one design to wire between the controller and the motor driver.

2CD-7713v1/GDB5F40 is equipped with for each two points general-purpose I/O.

In addition, connect an Extend I/O unit (16/16 points or 32/32 points) by the serial communication without minding address setting and add a general-purpose I/O and can control it.

This general-purpose I/O and Extend I/O unit can read and write at the same time accessing MCC according to the Unit-Function.

#### **1-2. Product configuration**

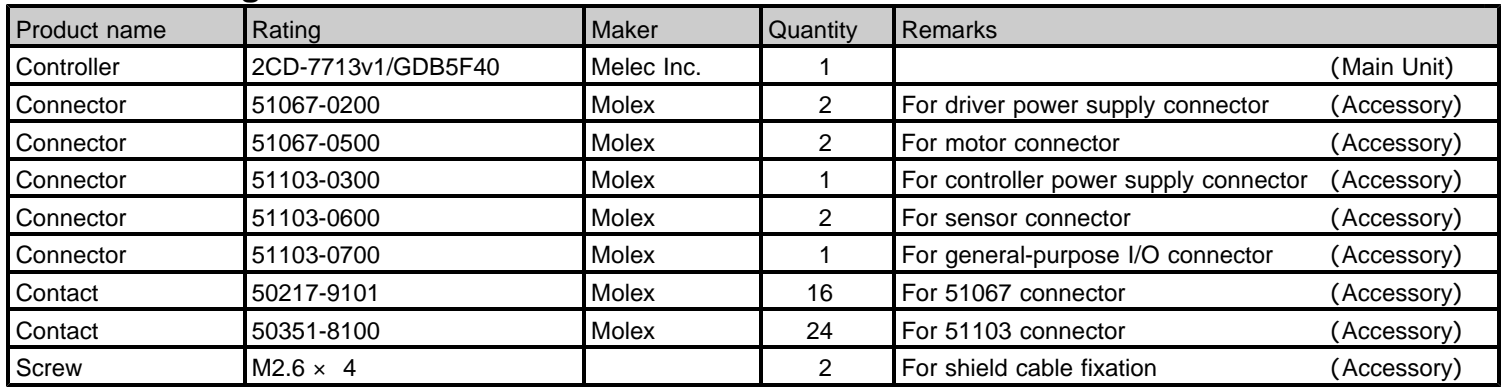

### **1-3. Example of system configuration**

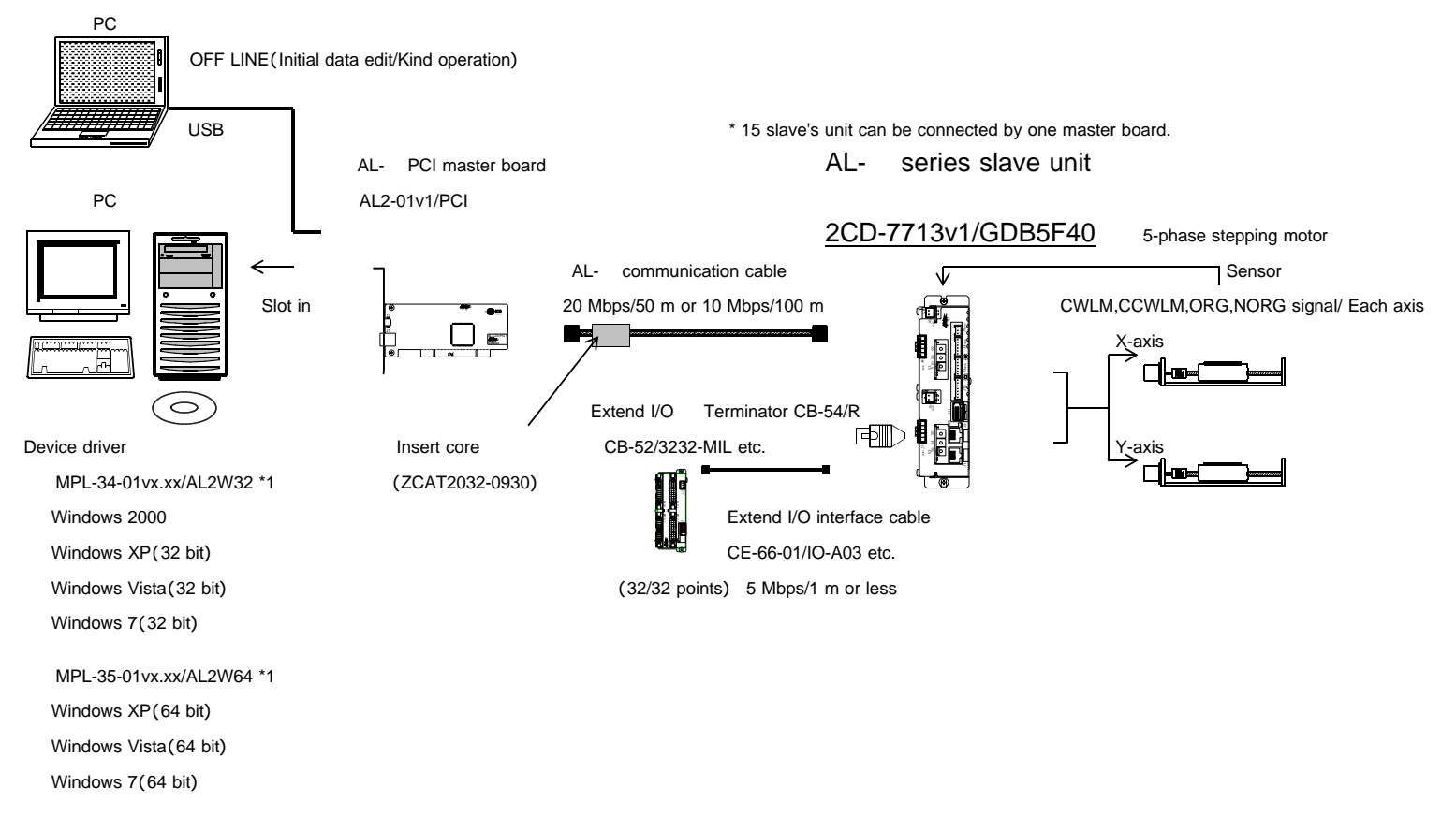

\*1 Version No. ... Please confirm the latest version of vx.xx at the manual of the device driver.

AL- series prepared connectable cables easily. Please refer to the "connection / others" instruction manual for details of connection of the AL- series.

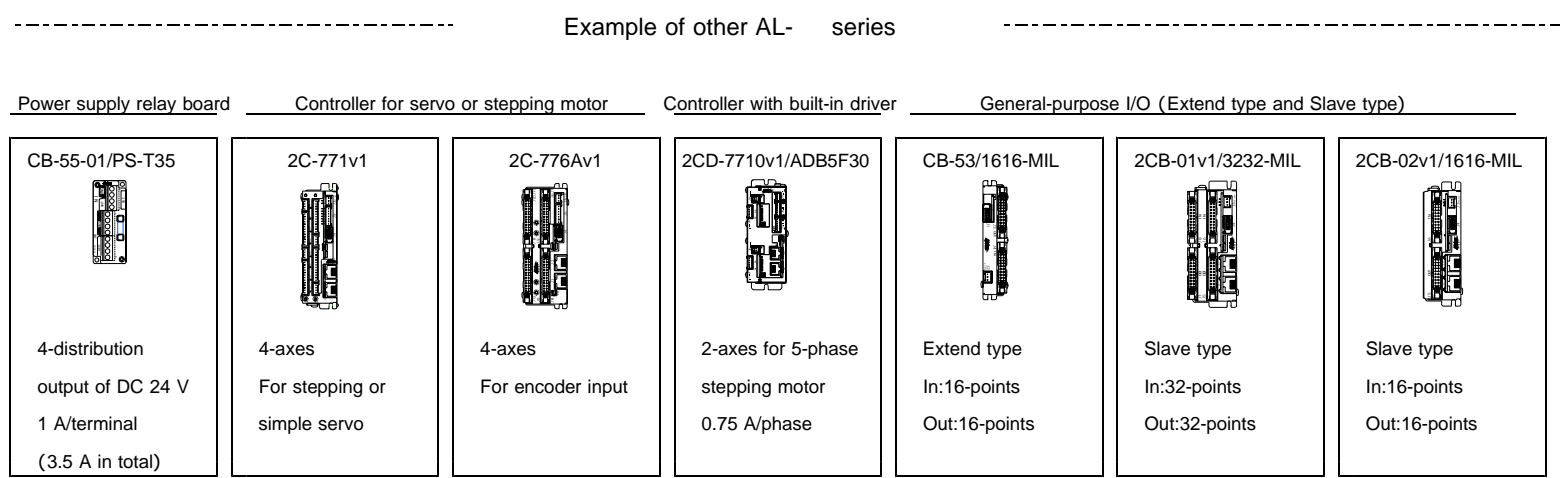

**J3**

**J7**

 $\overline{\phantom{0}}$ 

**J4**

**J9**

 $\mathbb{R}^2$ 

#### **2CD-7713v1/GDB5F40** ┚ Controller block Driver block 1 Serial interface **Isolation** by photocoupler  $\frac{1}{4}$  . control block Ħ Sensor faction  $\Phi$ e cPulse **Driver 24 V** J6  $\subseteq$  $\overline{\text{S}}$  X-axis  $\overline{\text{MF},\overline{\text{C}}.\overline{\text{S}}}$   $\overline{\text{S}}$  X-axis aoiDrive control block  $\Box$   $\Box$   $\Box$  5-phase stepping  $\Box$ r+  $- - - - - - - - \mathbf{z}$  $DALM,  $\overline{PO}$$  motor driver rــ **J1** e  $\subset$ 4 X-axis Counter block 0.75 A or 1.4 A/phase  $\subseteq$  $\overline{\phantom{a}}$ o o tSensor faction  $\overline{\phantom{0}}$  $\circ$  $\subseteq$ iA **J2** <sup>I</sup> z tO Pulse **Driver 24 V J8** a  $\begin{array}{c|c|c|c|c|c} \hline \textcircled{1} & Y\text{-axis} & & \rightarrow \end{array}$ <br>Drive control block  $\begin{array}{c|c|c} \hline \textcircled{1} & \textcircled{1} & \textcircled{1} & \textcircled{1} & Y\text{-axis} \end{array}$ MF,C.S - $\overline{\phantom{a}}$  $\overline{\phantom{0}}$ Drive control block  $\begin{bmatrix} 1 \\ 1 \end{bmatrix} \begin{bmatrix} -1 \\ 1 \end{bmatrix}$  5-phase stepping o  $\prec$ ADALM, PO | motor driver | Motor  $\overline{\phantom{0}}$ sA $\boxed{4}$  Y-axis Counter block  $|| \cdot || \cdot \square$ 0.75 A or 1.4 A/phase O FSSTOP **J10** ഗ  $\frac{1}{2}$ -------------!!<br>--------------- $\boxed{5}$  General-purpose I/O  $\boxed{1}$  (General-purpose inputs  $(\overline{100}, \overline{1N1})$ In :2-Points  $\boxed{2}$  Serial interface  $\boxed{)}$  Out:2-points control block  $|| \cdot ||$  (Contains Extend I/O)  $\Box$  General-purpose outputs (OUT0, OUT1) Ħ In :32-Points (max.) Out:32-points (max.) e(Control I/O area) cO lOut:C.S / Each axis a o /  $\overline{\phantom{0}}$ \_ f**J11** <sup>r</sup>  $\ddot{ }$ d e  $\subseteq$ o  $\subseteq$ t $\Phi$  $\circ$  $\subseteq$ t\_  $\sigma$ x  $\mathbf{H}$ d  $\subseteq$ e $\subseteq$  $\overline{ }$ e  $\overline{ }$ x ш x (Inside power supply) Ш DC/DC **J5** For controller 24 V  $\Rightarrow$  (Power supply for outside interface)

#### **1-4. Function block diagram**

#### 11 Serial interface control block

This department is control block for AL- serial communication.

The AL- serial communications interface department is insulated with +24 V power supply and the internal logics.

#### **2** Serial interface control block

This department is control block for serial communication of Extend unit.

This block performs an Extend I/O unit and serial communication and can extend the I/O of 32 points /32 points input output (at the maximum).

The serial communication interface part is insulated from power supply +24 V.

#### **B** Drive control block

The drive control block outputs serial pulses to the motor driver from pulse generator MCC. (MCC is made by MELEC Inc.)

This department detects origin sensor and a limit sensor signal and motor is controlled.

Enables two axes independent drive or two axes linear interpolation drive.

Enables stop two axes at immediate stop by FSSTOP signal from the outside.

To distinguish two axes, it is named X-axis and Y-axis.

#### Counter block

The counter block has two types of counters: ADDRESS COUNTER, and PULSE COUNTER. ADDRESS COUNTER, PULSE COUNTER has 32-bit counter. These counters count pulses output by the controller.

Each counter equipped with three compare registers. These registers count optional count.

\* The counter function of 2CD-7713v1/GDB5F40 is specifications to count pulse of the pulse output. When the application of the counter which used an outside pulse is necessary, please examine a controller product corresponding to the outside pulse input.

#### General-purpose I/O block

This block is controlling the following input/output.

These input/output ports can control easily by I/O-function.

#### Control I/O area

 $\ldots$  Driver's resolution switch (C.S) signal can be operated.

#### General-purpose I/O area

... The reading of the general-purpose Input INO signal and IN1 signal, the operation of the general-purpose output OUT0 signal and OUT1 signal are possible.

Moreover, enables operation as Latch signal and Clear signal of X-axis SS0 signal by the INO signal input. And, enables operation as Latch signal and Clear signal of Y-axis SS1 signal by the IN1 signal input.

#### Extend I/O area

… When the area secure an extension input/output area for 32 points /32 points input/output and access it from an application in this input/output area, the area can control input/output by an Extend I/O unit and cyclic communication.

#### Stepping motor driver block

This block which installed two axes driver can drive 5-phase stepping motors until 1.4 A/ phase. This block can drive a stepping motor from low speed smoothly, and the resolution is possible until maximum 2,000,000 (pulse/revolution).

Control part and the driver part are isolated by a photocoupler.

In addition, the power supply of a stepping motor driver part and the control part is independent. This part can control the following signal from the drive control block.

- $M.F$  ... Enables interception of the stepping motor current by  $\overline{M.F}$  on/off operation of MCC SIGNAL OUT command (DRST/M.F bit).
- O.H.A ... By MCC DRIVE STATUS2 PORT (DALM bit), O.H.A can detect driver overheat warning. In addition, by an MCC SPEC INITIALIZE3 command, the stop of the motor drive is possible with the detection of the driver's overheat warning.
- P.O  $\ldots$  The machine origin detection that used the phase out  $\overline{(P.O)}$  signal of the driver for by an ORIGIN SPEC SET function is possible.

#### **1-5. Externals of product**

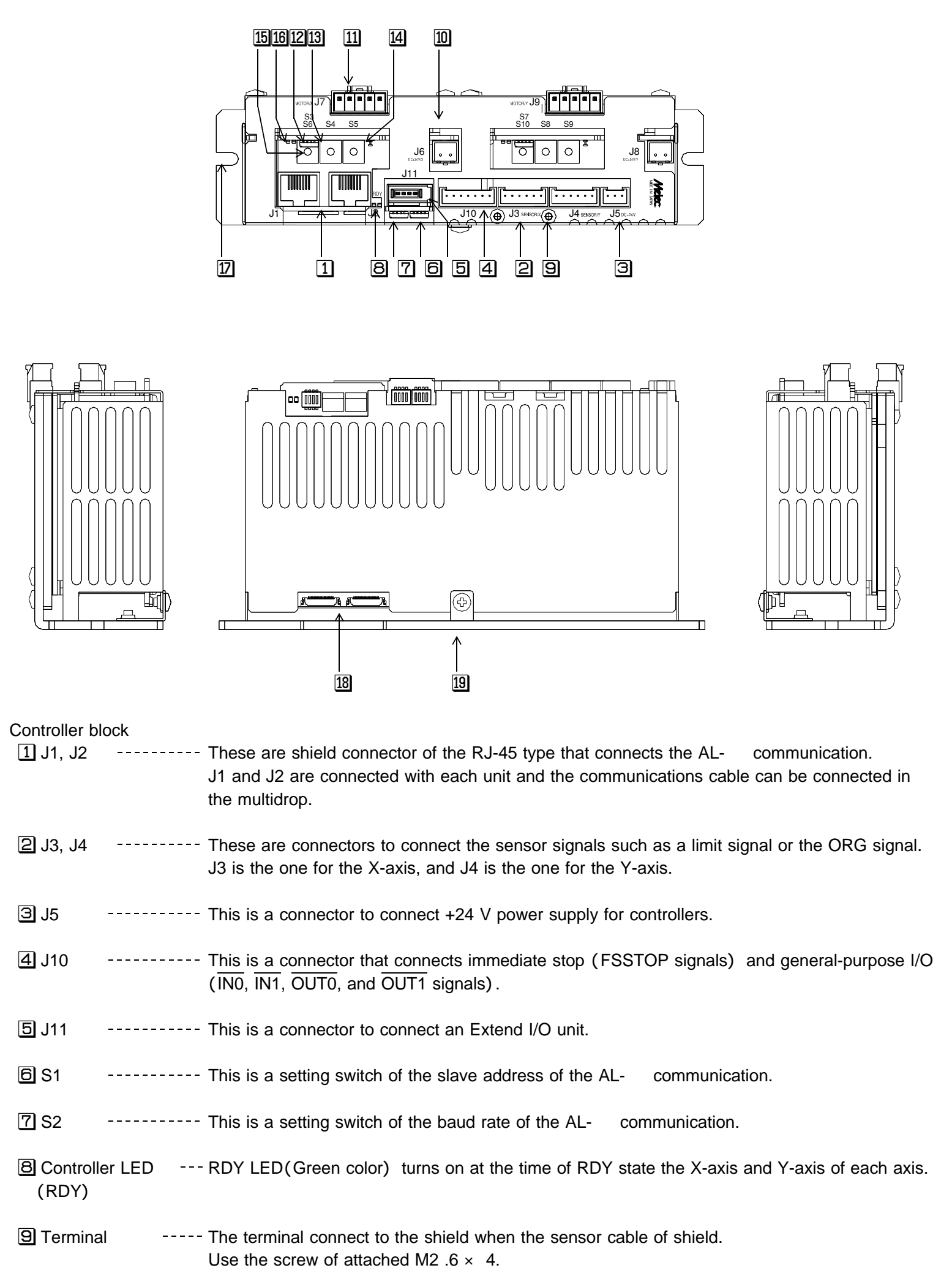

#### **2CD-7713v1/GDB5F40 Instructions Manual**

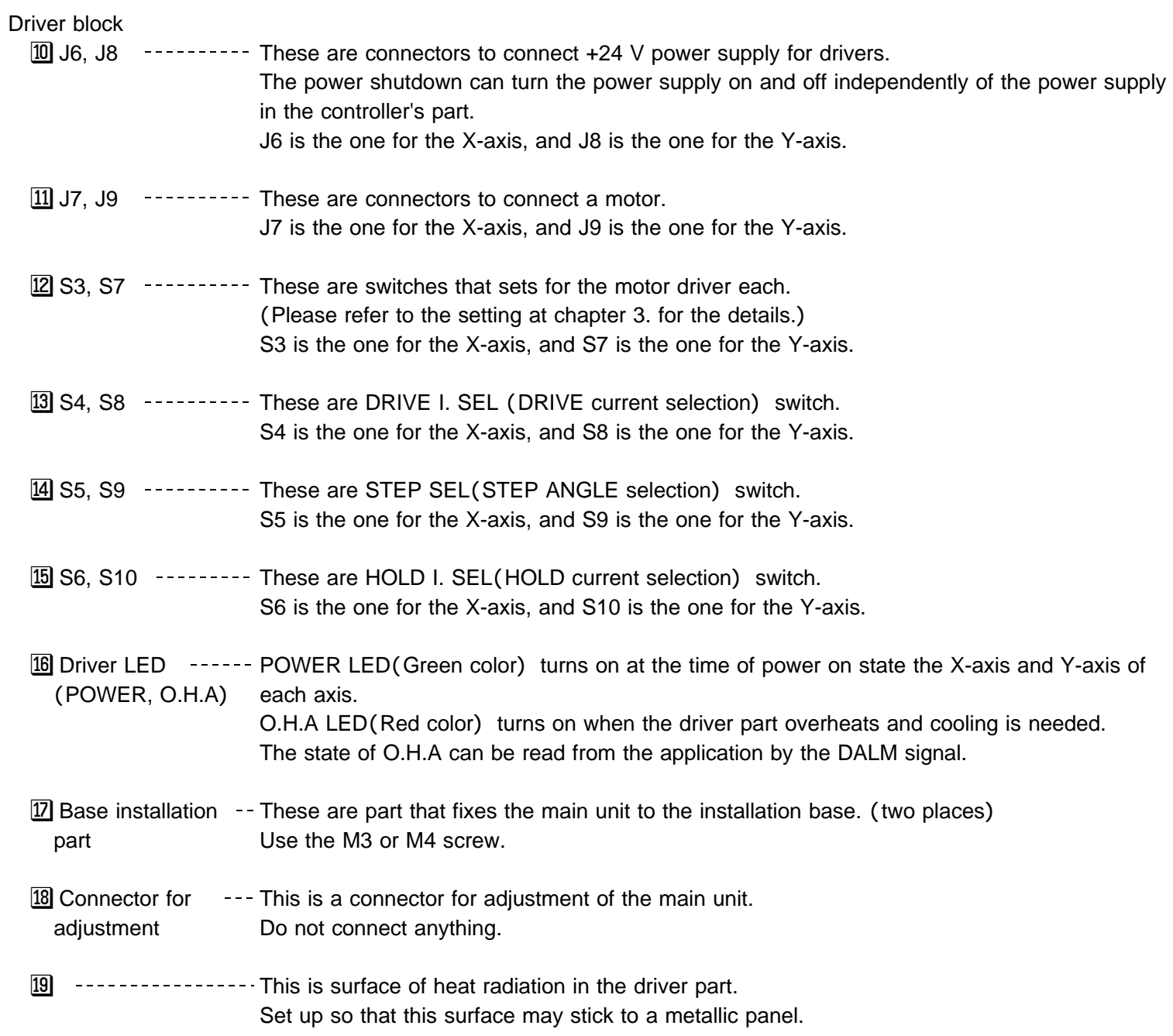

# 2.**Specifications**

# **2-1. General specifications**

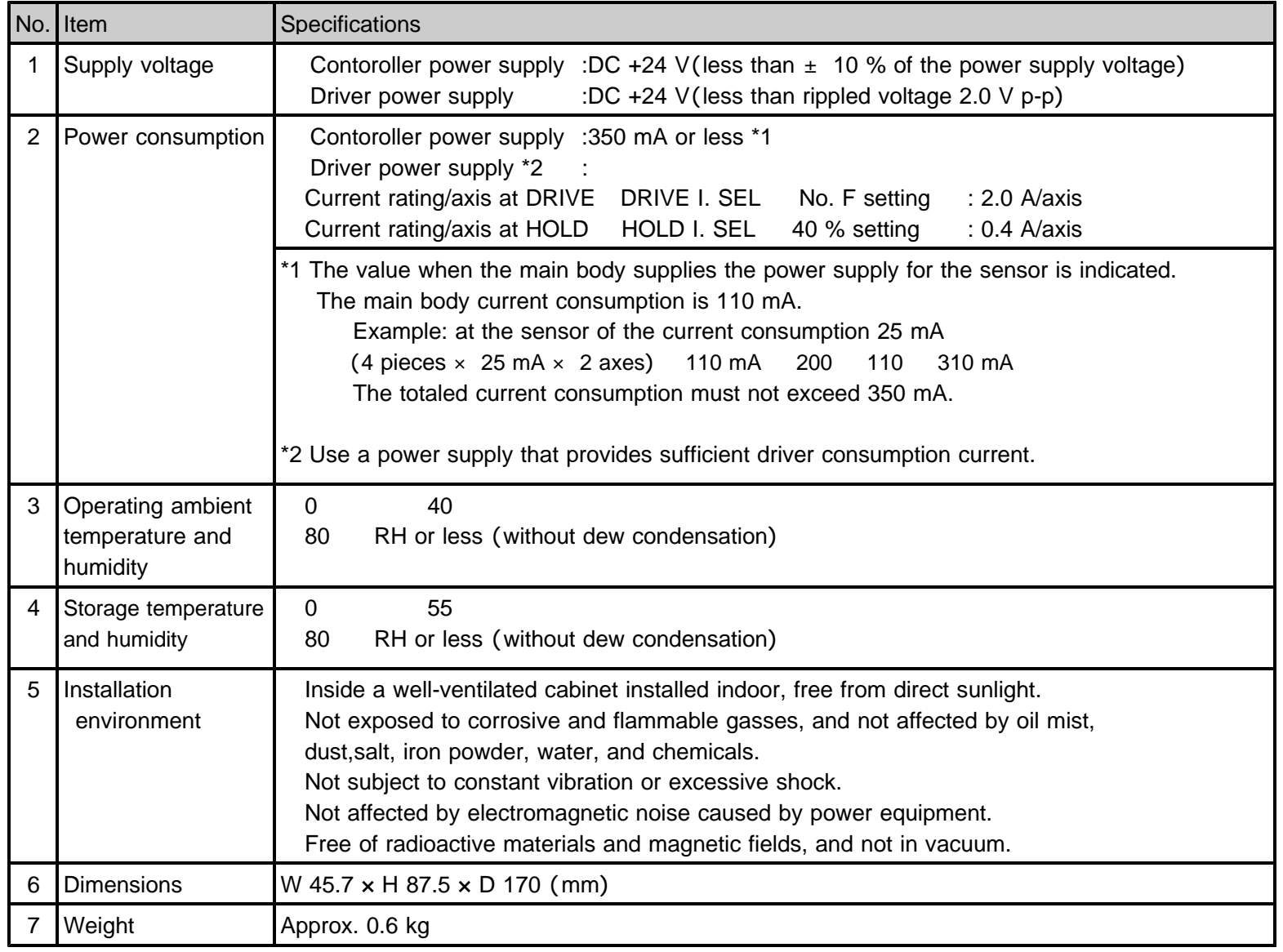

# **2-2. Communication specifications**

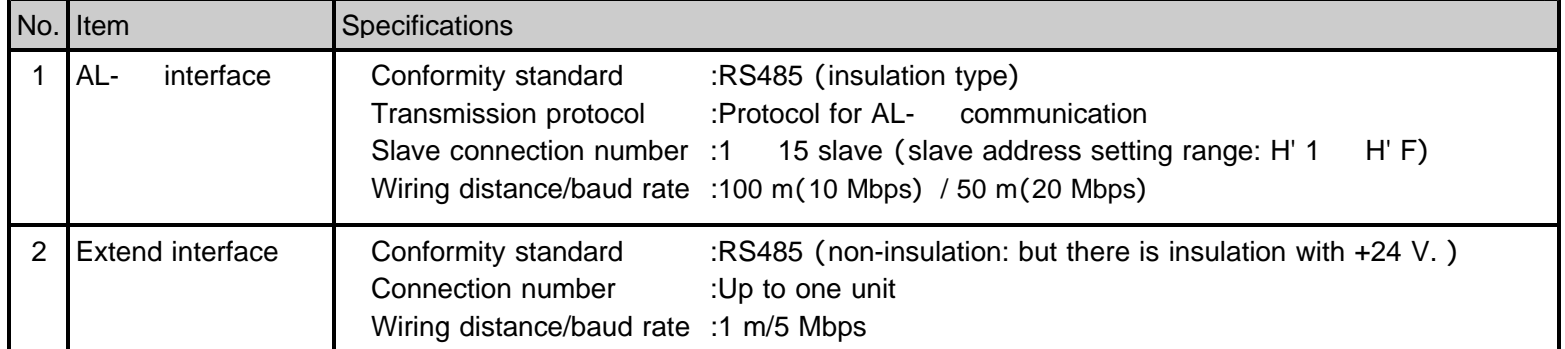

# **2-3. Specifications**

# ( )**1 Controller part**

#### **Basic Specifications**

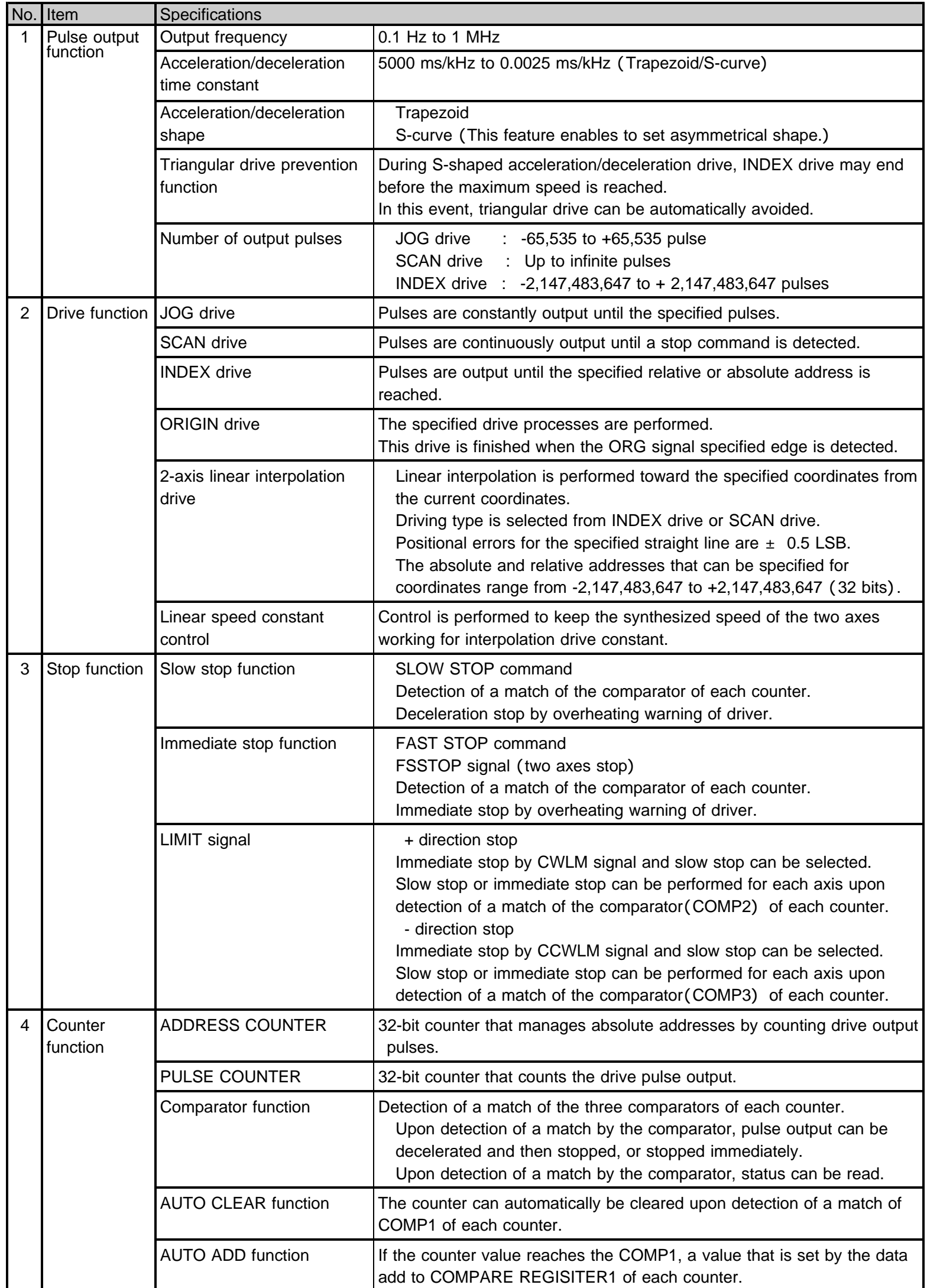

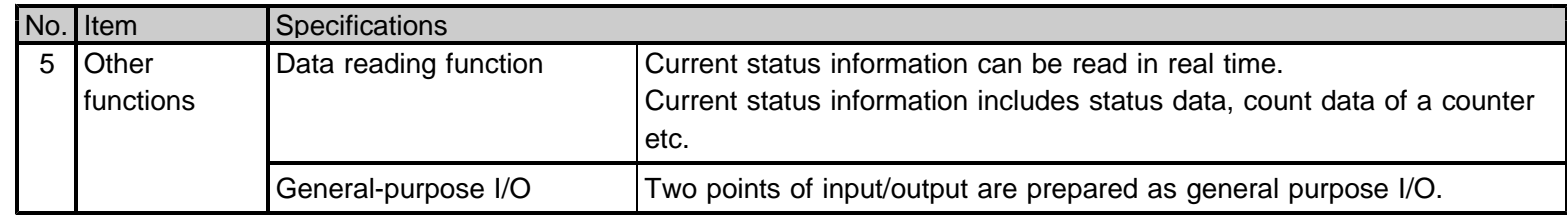

#### Applied functions

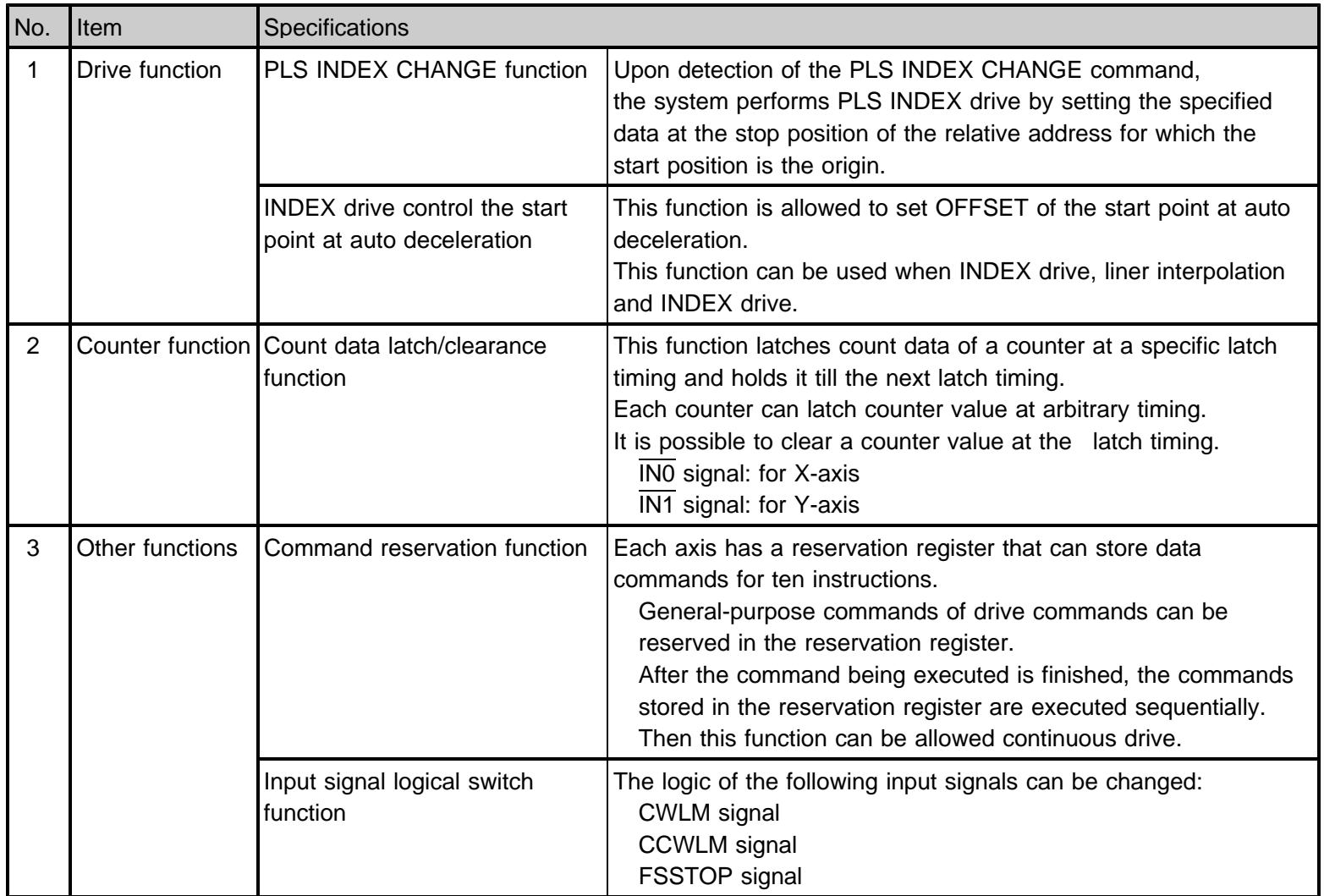

Please refer to the chapter of the AL- series device driver manual application function for details of applied specification.

# (2) Driver part

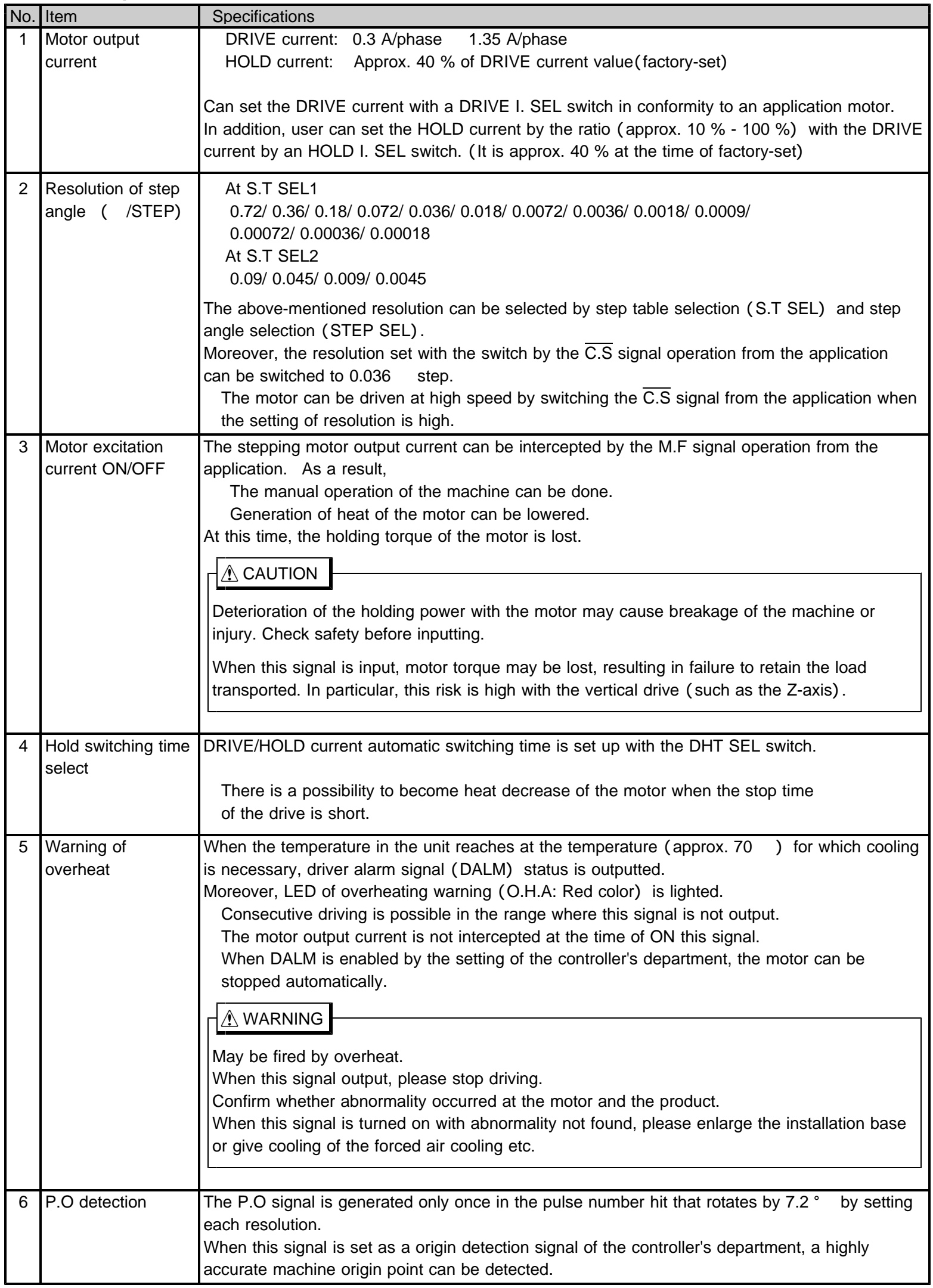

### **2-4. Input and output signal table**

#### (1) Serial communication connector (J1, J2)

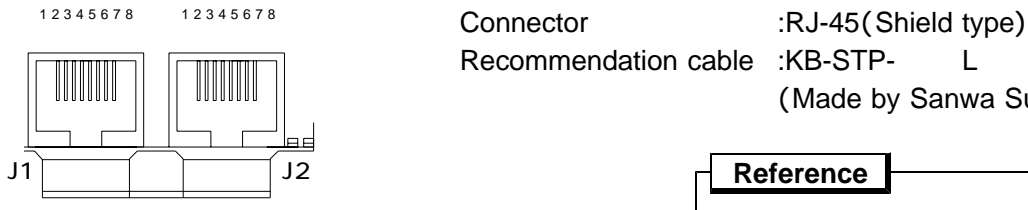

Recommendation cable :KB-STP- L : length ( 30 m or less) (Made by Sanwa Supply: It is not an accessory.)

**Reference**

For more information about a cable preparing in the AL- series and a recommended cable, refer to the instruction manual of "connection / others" .

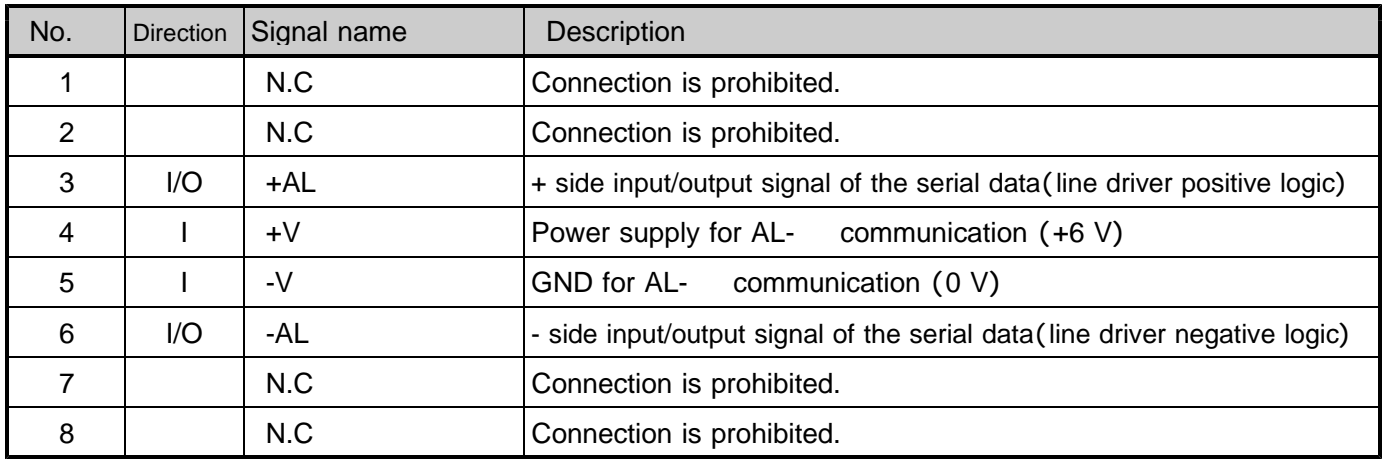

J1 and J2 are the same terminal arrays. It is possible to connect with either.

When the multidrop is connected, the divergence connection is done to other slave equipment through J1 or the J2 connector.

#### (2) Sensor connector (J3: X-axis, J4: Y-axis)

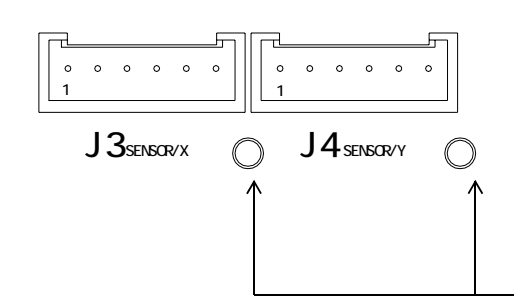

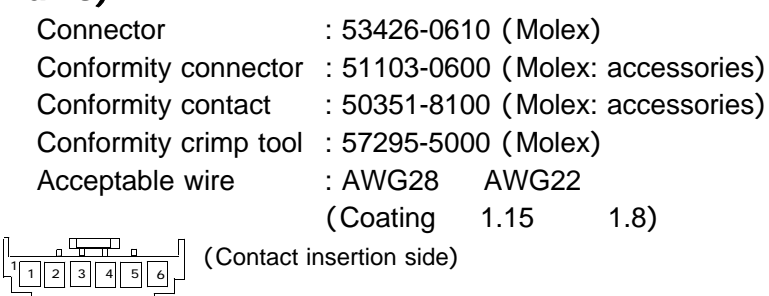

For shield connection (M2.6 tap)

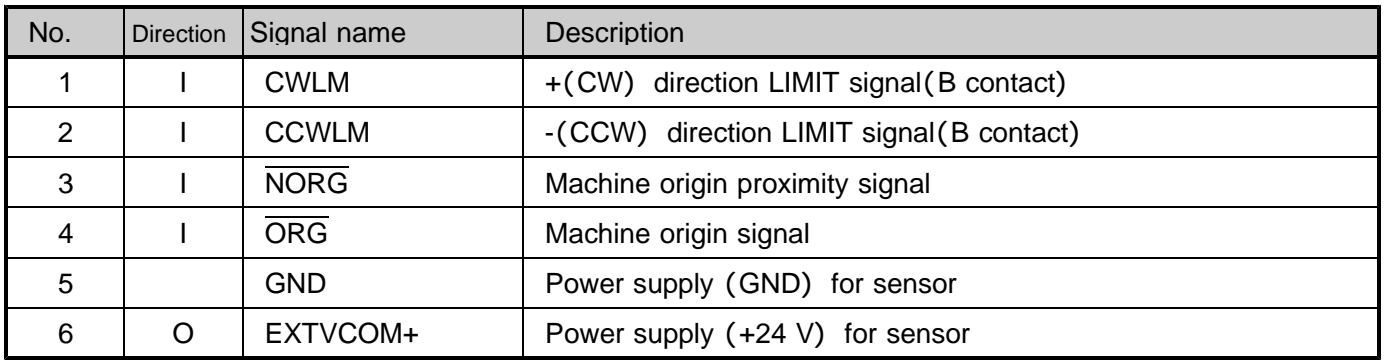

The sensor connector is the same terminal array in both X-axis and Y-axis.

The default values of the LIMIT signal of each axis are ACTIVE OFF input (B contact).

The pulse is not output if it doesn't connect into the status of NORMAL ON (GND connection) when signal unused.

+24 V power supply GND and internal can be connected , and can use as power supply GND for return GND of sensor.

GND and +24 V power supply GND is mutually connected internally.

These can be used as power supply GND for return GND and sensor.

It can supply EXTVCOM+ as a power supply for sensor to the +24 V Max 150 mA/axis.

(There is an overcurrent protection circuit.)

When user drops the shield of a cable for sensor, user uses a terminal in the sensor connector side, and please connect it.

#### (3) Controller power supply connector (J5)

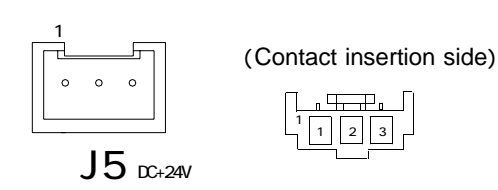

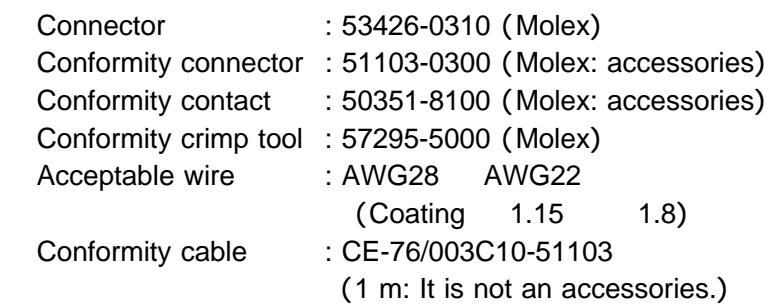

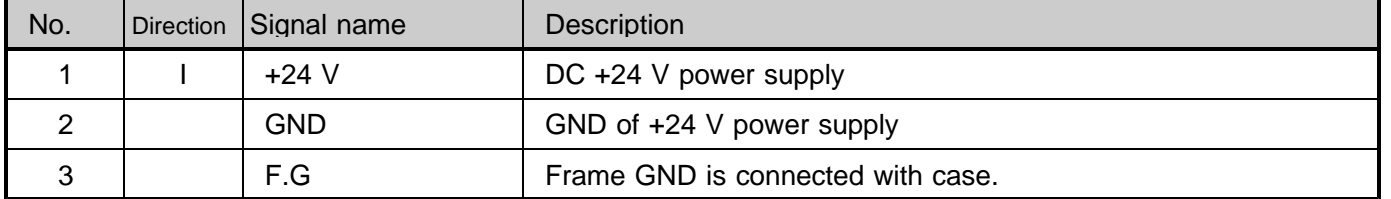

#### (4) Driver power supply connector (J6: X-axis, J8: Y-axis)

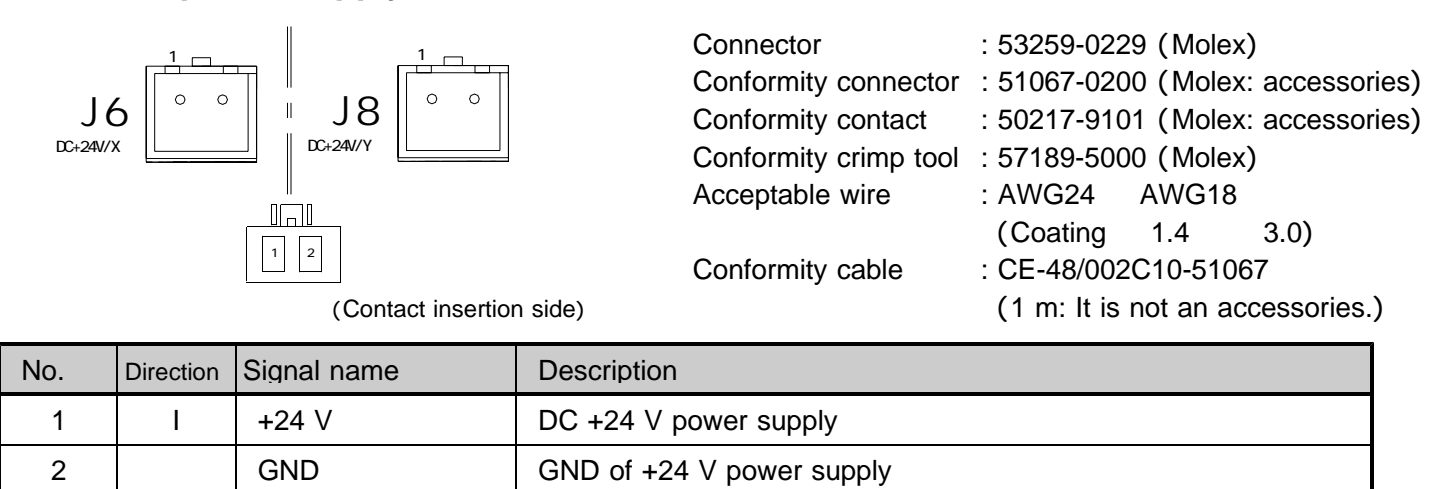

The driver power supply is independent with the controller power supply.

The driver power supply of X-axis and Y-axis is independent with each axis.

#### () ( ) **5 Motor connector J7: X-axis, J9: Y-axis**

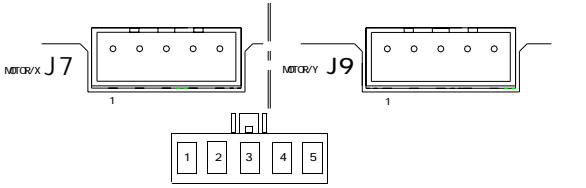

Contact insertion side)

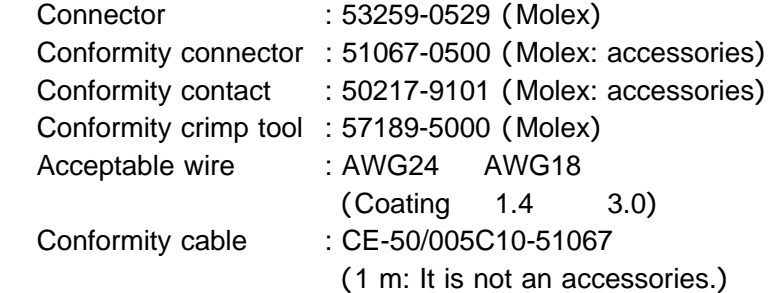

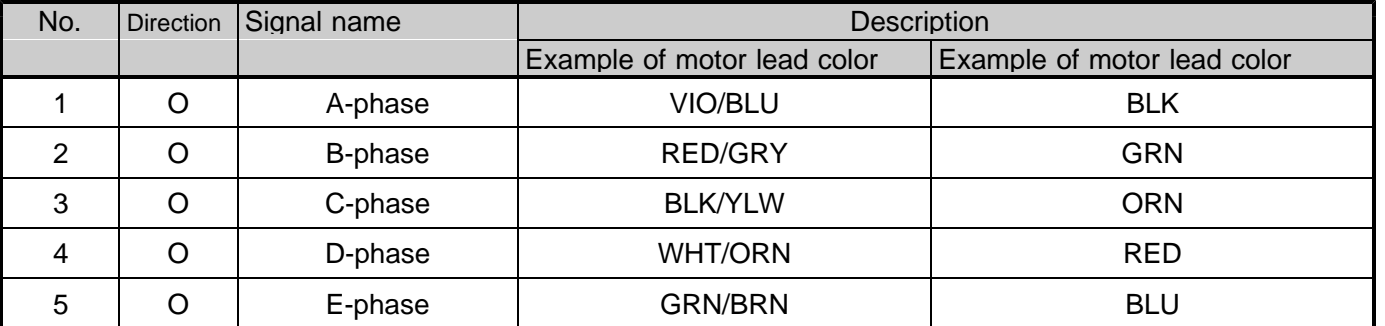

The motor connector is the same terminal array in both X-axis and Y-axis. The display according to the color is a lead wire color of motor.

# (6) General-purpose I/O connector (J10)

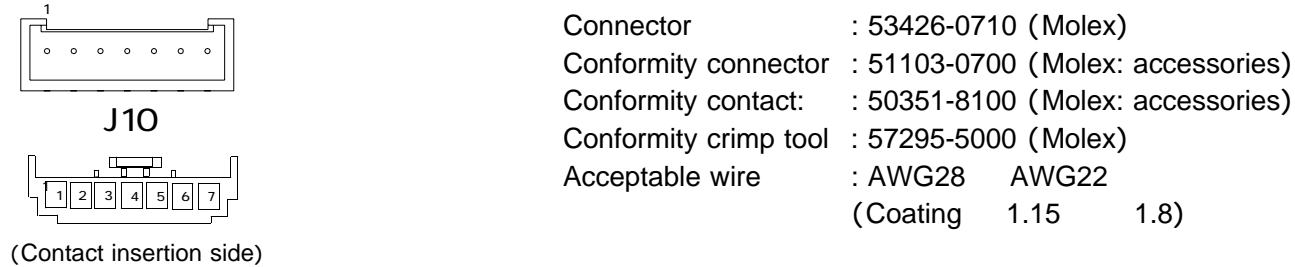

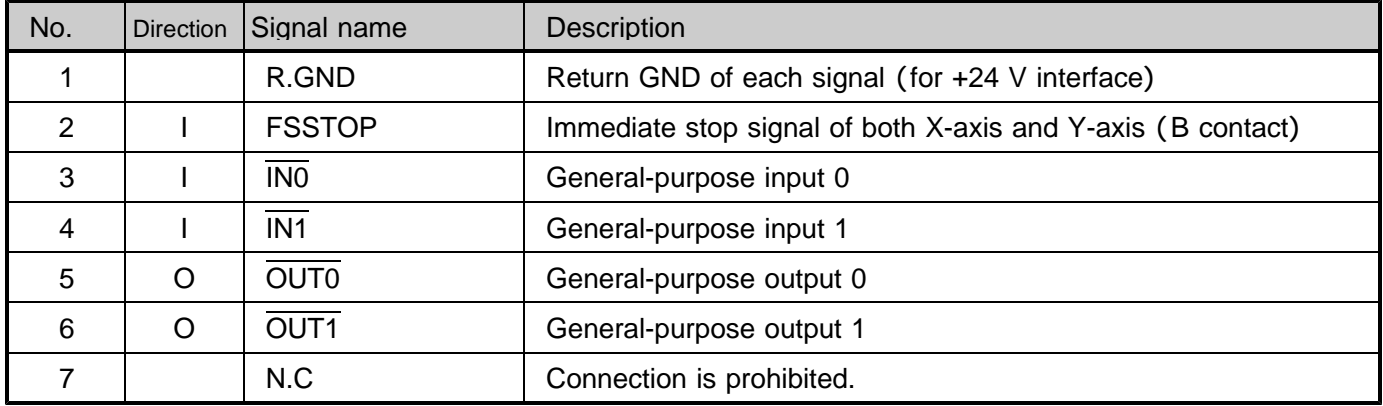

The default values of the FSSTOP signal is ACTIVE OFF input (B contact).

The pulse is not output if it doesn't connect into the status of NORMAL ON (GND connection) when signal unused.

# (7) Extend I/O communication connector (J11)

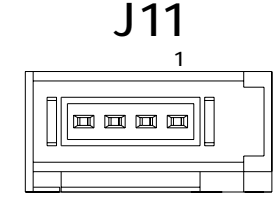

Connector : 1565994-4 (e-CON: Tyco Electronics) Conformity cable : CE-66-01/IO-A03 (0.3 m, It is not an accessories.) :  $CE-66-02/IO- A10(1 m, It is not an accessories.)$ 

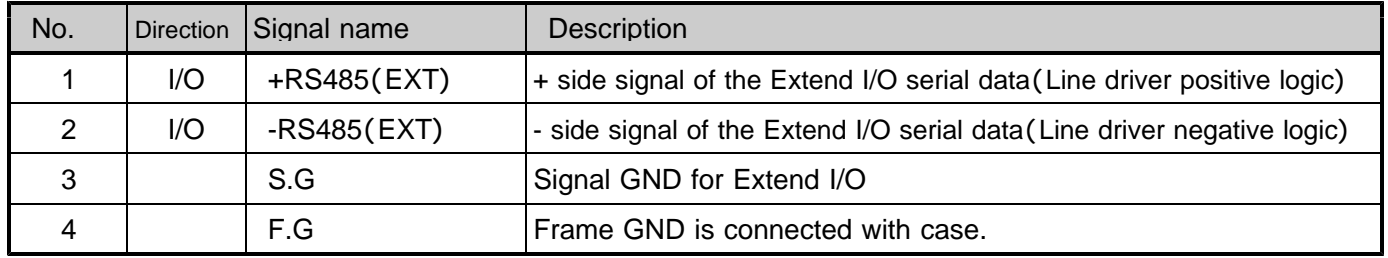

Number of Extend I/O that can be connected from J11 is one unit.

# **2-5. Input and output specifications** R1

#### (**1**) **Output specifications**

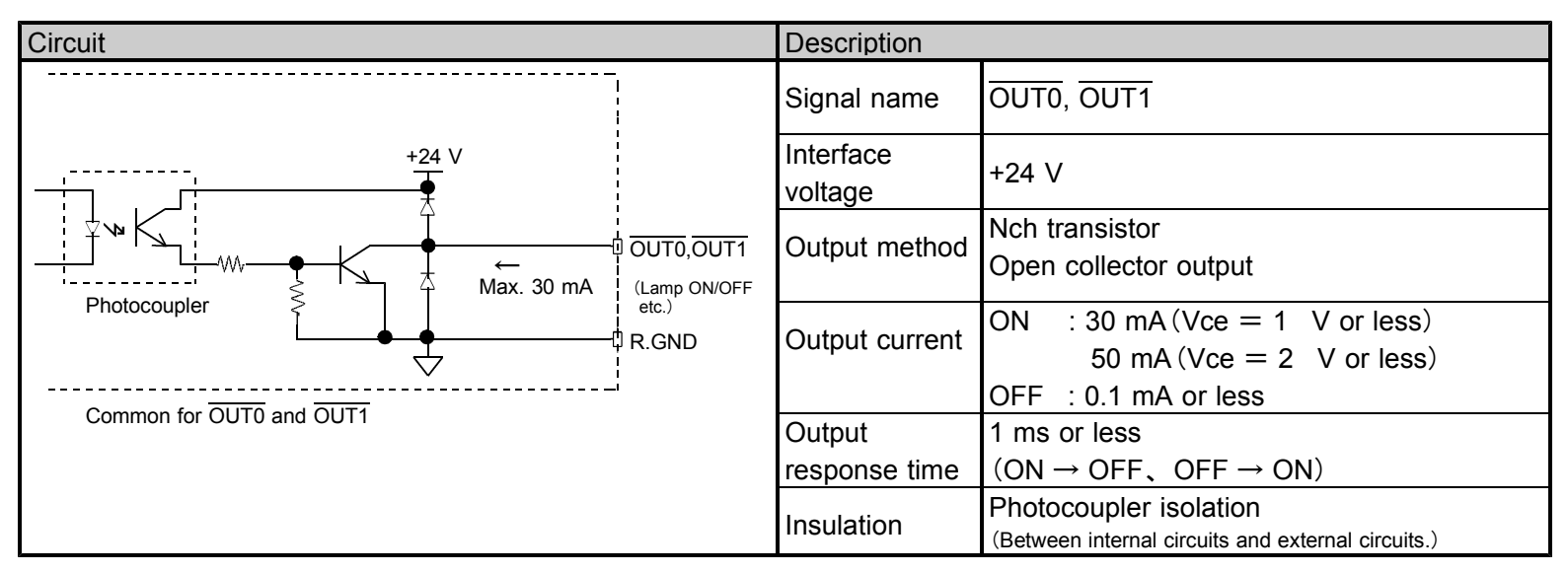

#### (**2**) **Input specifications**

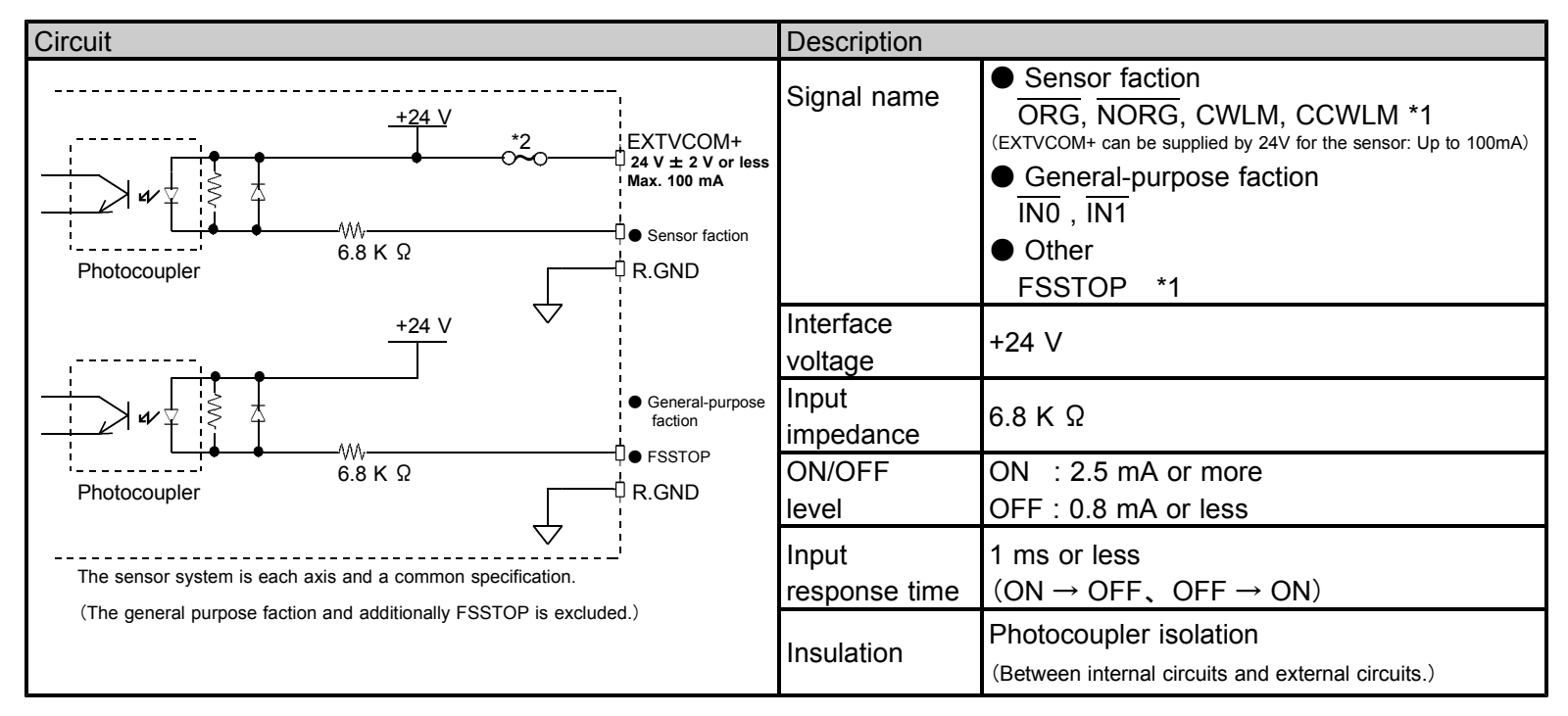

- \* 1 The default value of each axis LIMIT signal and the FSSTOP signal is the ACTIVE OFF input (B contact). The pulse is not output if it doesn't connect it in the state of NORMAL ON (GND connection) when it is signal unused.
	- ・ The logic of B contact input can be switched to A contact input. (Applied function)
- \* 2 An output electrical overload and short circuit should be careful. An internal protection circuit (fuse) is blown.

#### **2-6. Outside dimensions**

60600501

Made in Japan

General tolerance  $\pm$  0.5 mm or less Externals tolerance  $\pm$  1 mm or less

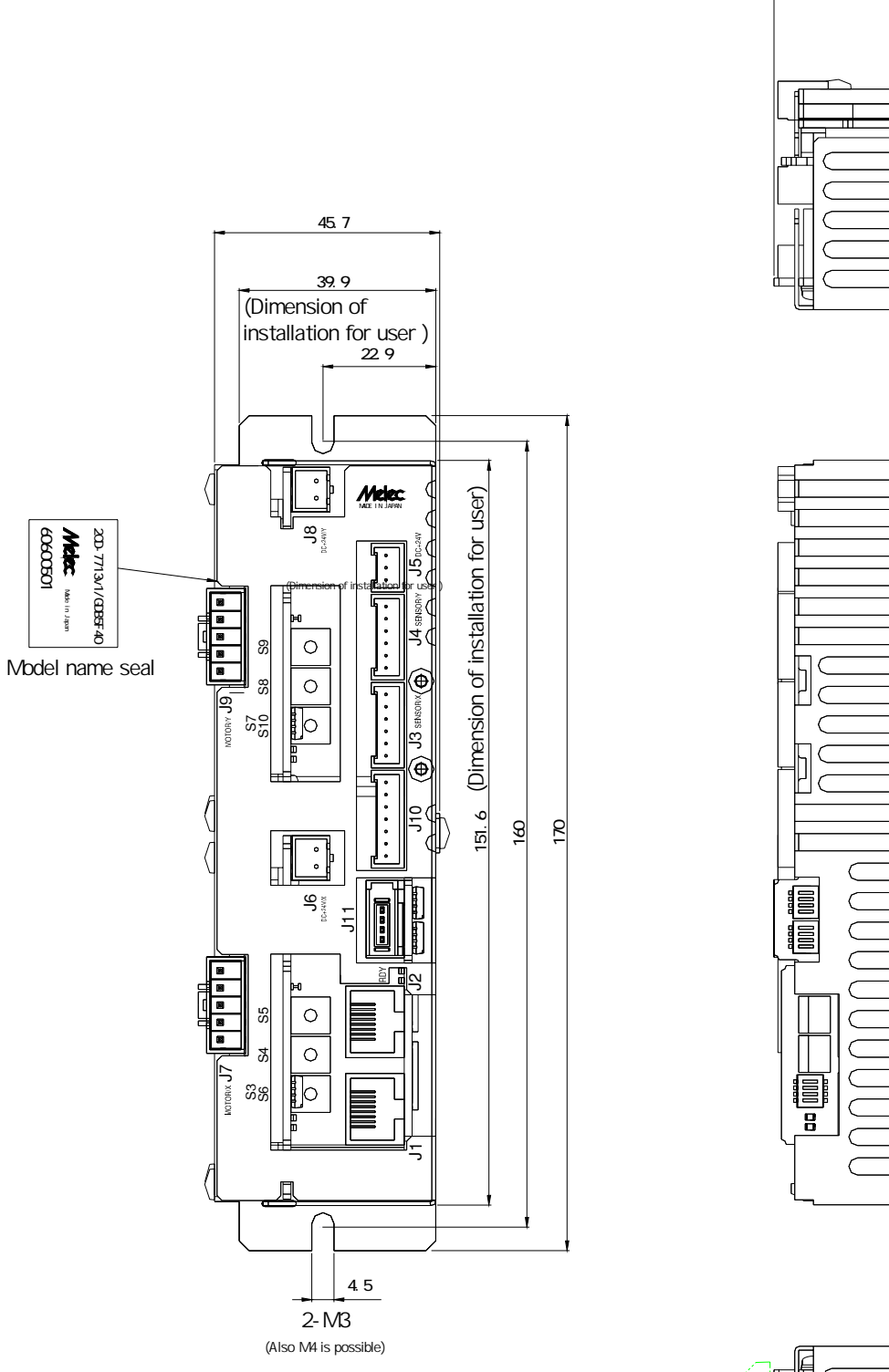

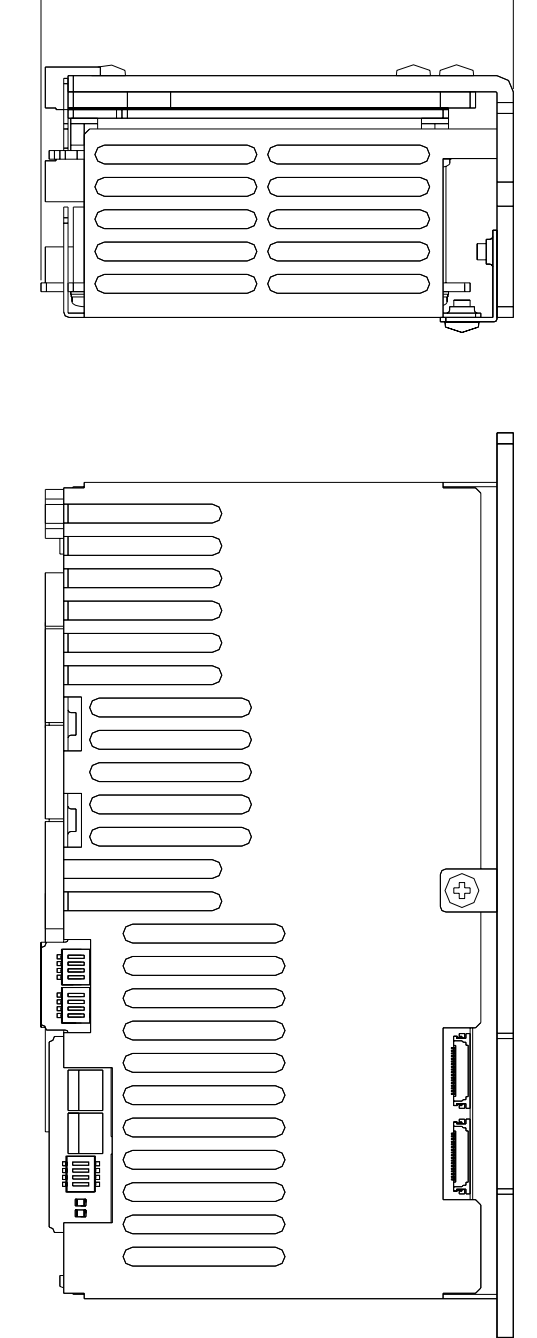

87.5

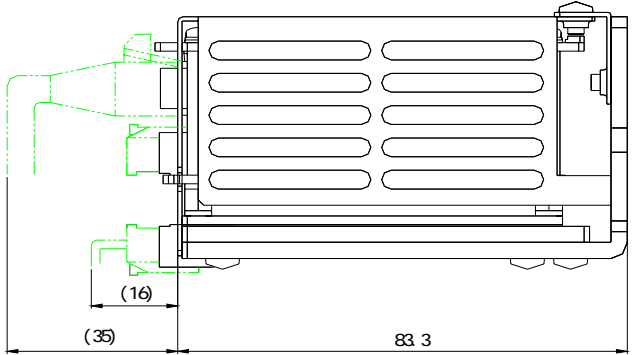

#### 3.**Setting**

#### **3-1. Setting of the controller part**

#### ( )**1 Installation of device driver for Windows**

Device driver for Windows is necessary to operate this product.

Please refer to the installation manual attachment to a exclusive use device driver MPL-34-01vx.xx/AL2W32 or MPL-35-01vx.xx/AL2W64 for details of the installation method.

Please refer to the PCI master manual of the AL- series when it sets and operating by using application MAP-19-01vx.xx.

\* Version No. ... Please confirm the latest version of vx.xx at the manual of the device driver, and MAP-19 application.

#### (2) Address setting of the AL- series (S1)

The slave address of the AL- communication is set with dip switch S1. The master address is H' 0 fixation. And, please set not to overlap the address of each slave unit.

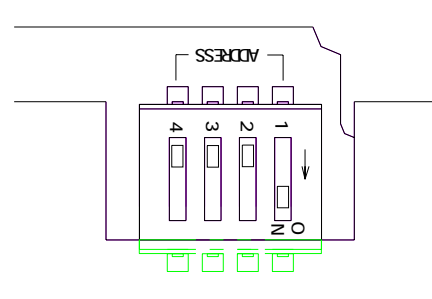

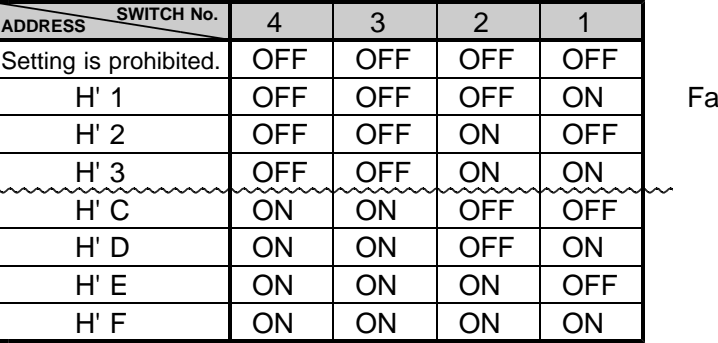

actory-set

When turning on power, the setting of S1 becomes effective. Set switch while turning off the power supply. And, turn on the power supply after the setting change.

#### (3) Baud rate setting of the AL- series (S2)

The baud rate of the slave units of AL- communication is set with dip switch S2.

Set to masters the baud rate by an Environment-function.

And, set the same transmission rate as master to all slave units connected with the AL- series by the dip switch S2.

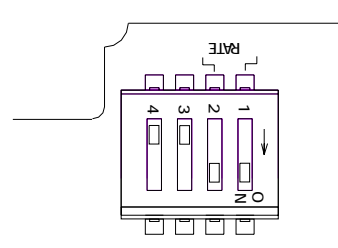

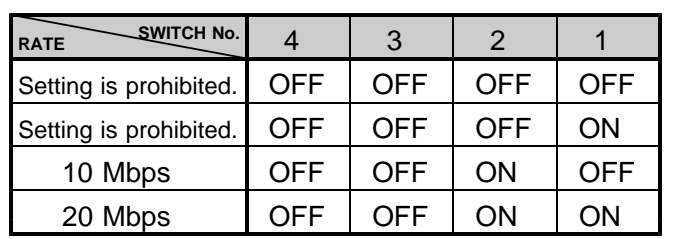

Factory-set

Turn off the 3rd and 4th bit of S2. These are the set prohibition. When turning on power, the setting of S2 becomes effective. Set switch while turning off the power supply. And, turn on the power supply after the setting change.

#### **3-2. Setting of the driver part**

#### ( )**1 Description of operating**

Operation method is the same in both X-axis and Y-axis. Turn off the power supply when you operate the switch.

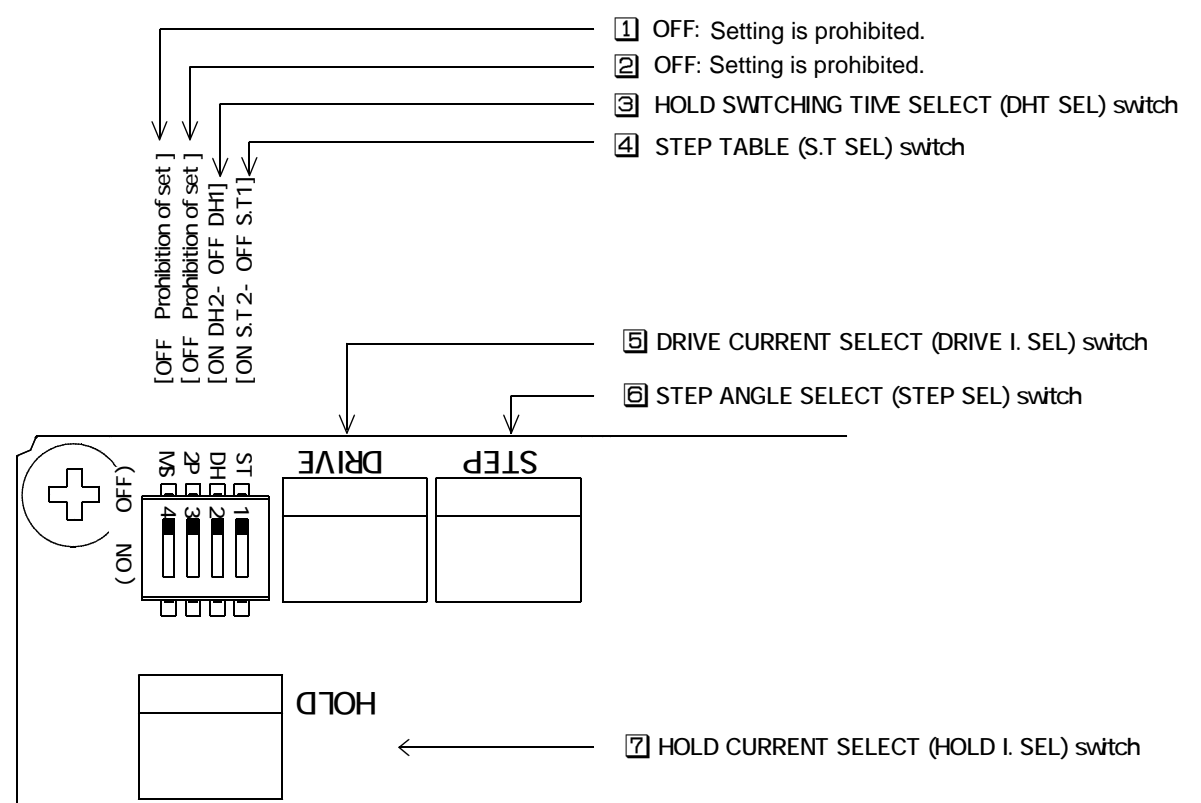

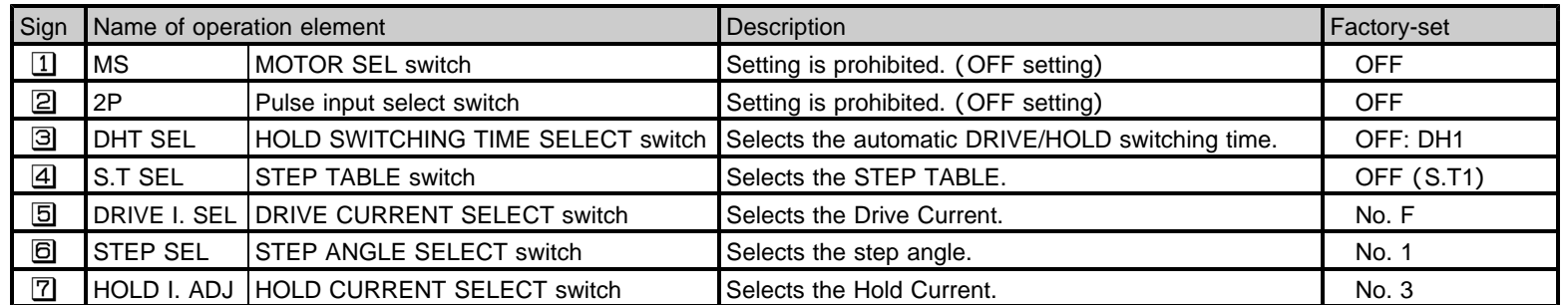

### (2) Setting of HOLD SWITCHING TIME SELECT (DHT SEL) switch

DRIVE/HOLD current automatic switching time is set up with the DHT SEL switch.

Inputting drive pulse causes the current output to the motor to change from HOLD current to DRIVE current, which returns to HOLD current in about "t1". DRIVE current continues if pulse is input on driving-state.

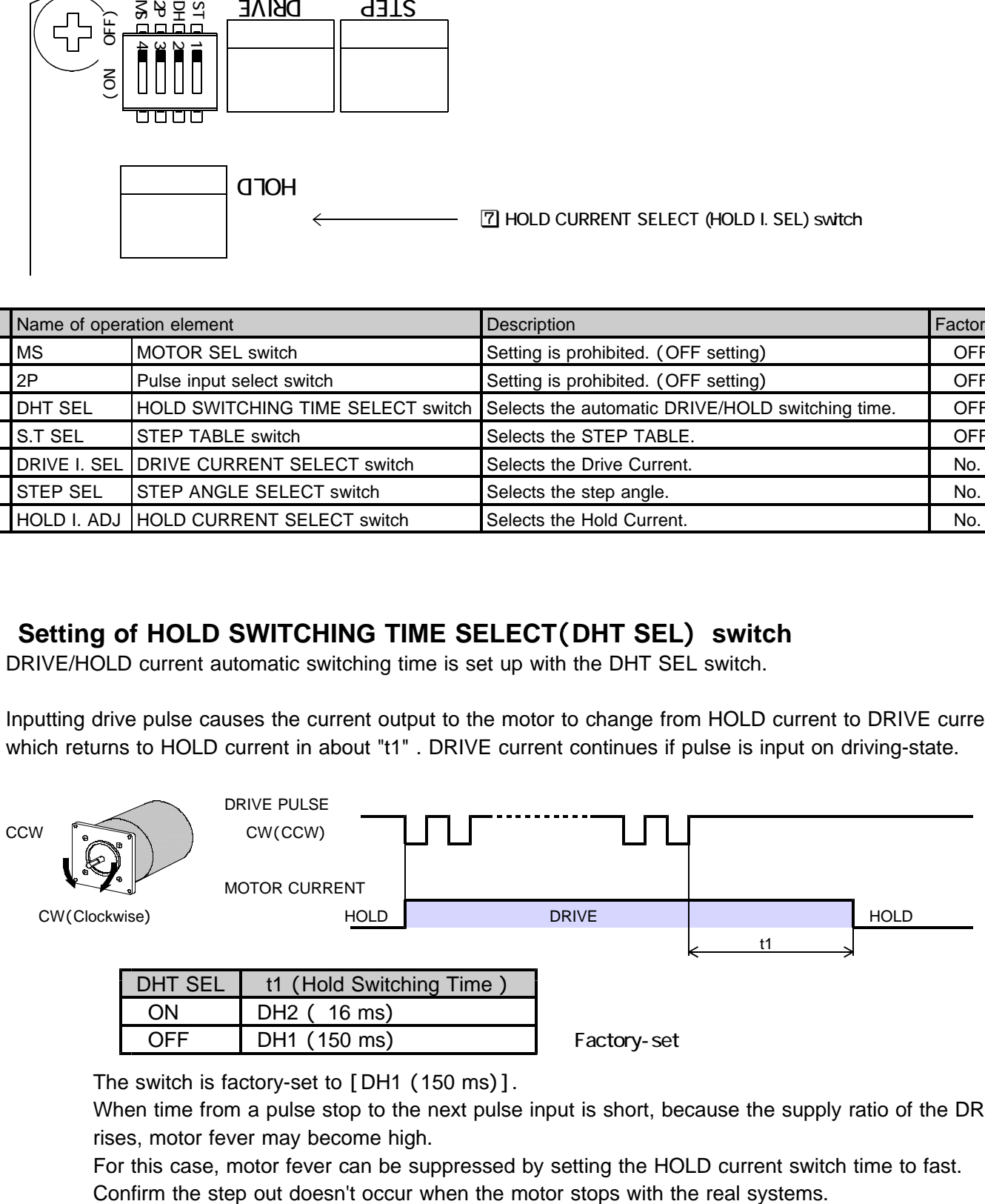

The switch is factory-set to  $[DH1 (150 ms)].$ 

When time from a pulse stop to the next pulse input is short, because the supply ratio of the DRIVE current rises, motor fever may become high.

For this case, motor fever can be suppressed by setting the HOLD current switch time to fast.

#### (3) Setting of STEP TABLE (S.T SEL) switch and STEP ANGLE SELECT (STEP SEL) switch

Factory-set

Erroneous setting may cause breakage of the machine or injury due to unexpected  $\triangle$  QAUTION | rotation of the motor. Ensure correct setting.

Set the step angle required by the S.T SEL switch and STEP SEL switch .

The switches are factory-set to [S.T: 1], and [No. 1] .

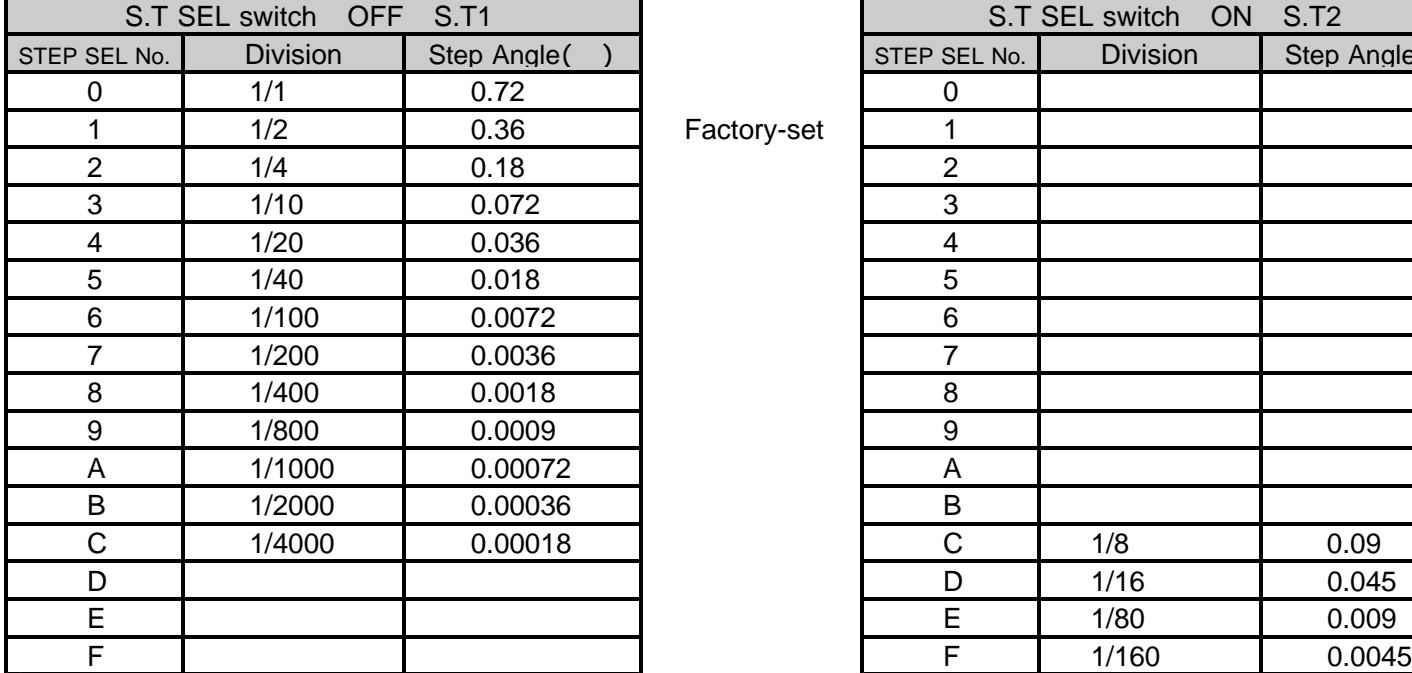

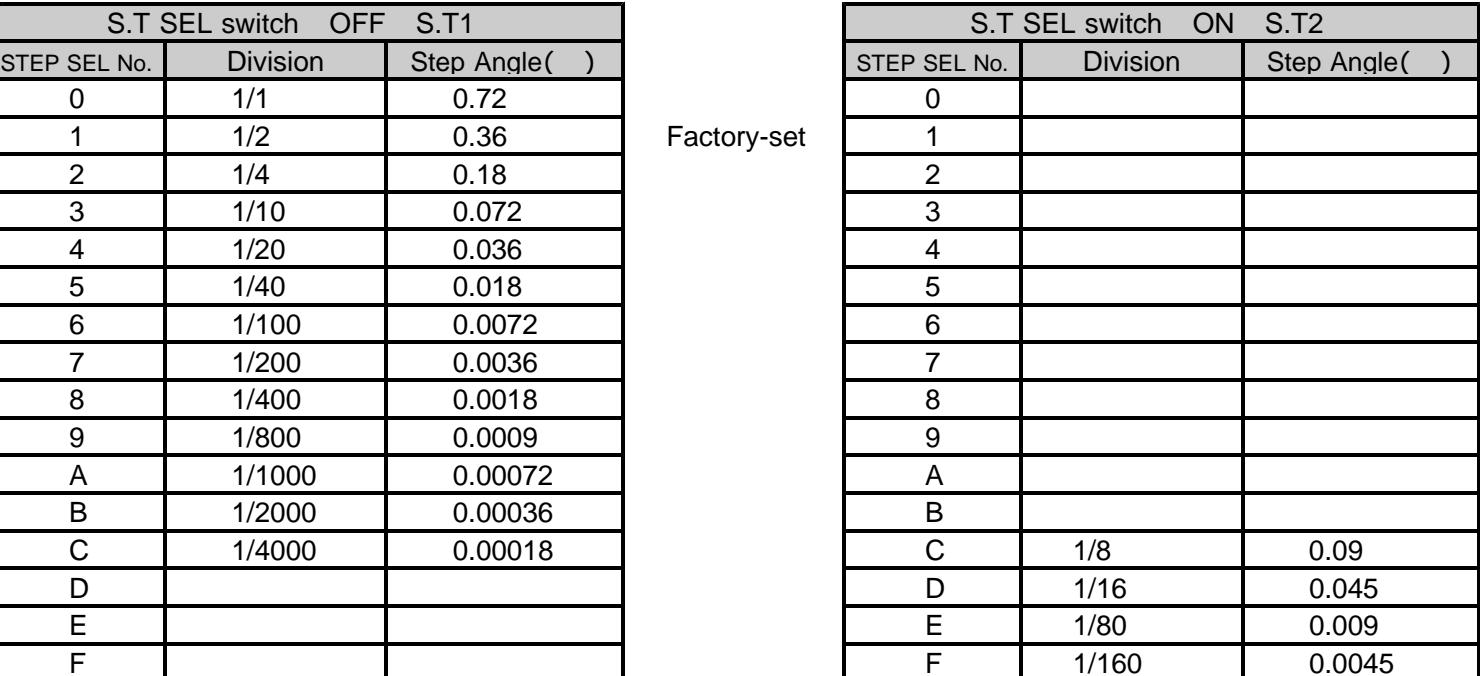

The step angle is value of 0.72 $^{\circ}$  motor.

STEP SEL No. D No. F setting becomes number of partitions 1/4000 when the S.T SEL switch is turning off S.T1.

When the S.T SEL switch is turned on S.T2 , the setting of STEP SEL No. 0 No. B is number of division of same S.T1.

When the step angle is switched from the setting of number of partitions 1/1000, 1/2000, 1/4000 to other numbers of division (1/1 1/800), misregistration might be caused. The resolution set with the switch by the C.S signal operation from the application can be switched to  $1/20$  (0.036 ) step.

The motor can be driven at high speed by switching the C.S signal from the application when the setting of resolution is high.

#### (4) Setting of DRIVE CURRENT SELECT (DRIVE I. SEL) switch

Erroneous setting may cause burn on the skin due to overheating of the motor. A QAUTION Ensure correct setting.

DRIVE current is set up with the DRIVE I. SEL switch. The switch is factory-set to [No. F]. Set the DRIVE I. SEL switch to the setting specified in the table "5. Applicable motors."

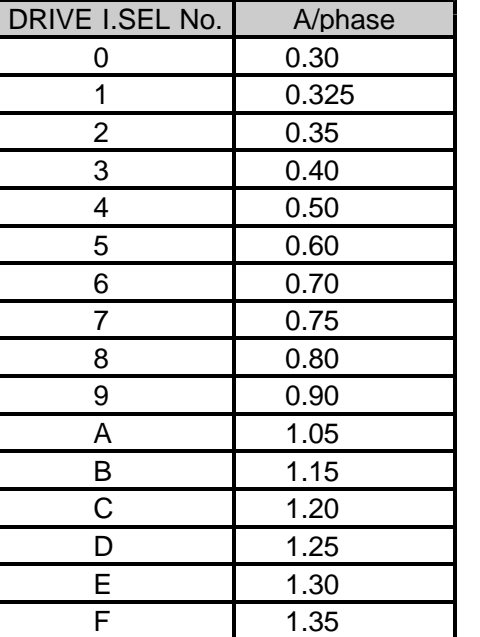

Factory-set

#### (5) Setting of HOLD CURRENT SELECT (HOLD I. SEL) switch

Erroneous setting may cause burn on the skin due to overheating of the motor.  $\hat{A}$  QAUTION  $\parallel$  Do not select a high value beyond the required.

HOLD current is set up with the HOLD I. SEL switch. The ratio of the HOLD current to the DRIVE current is set. It is set No. 3: 40  $%$  in factory-set.

Ratio of HOLD current ( )  $\frac{HOLD \text{ current}}{DRIVE \text{ current}} \times 100$ 

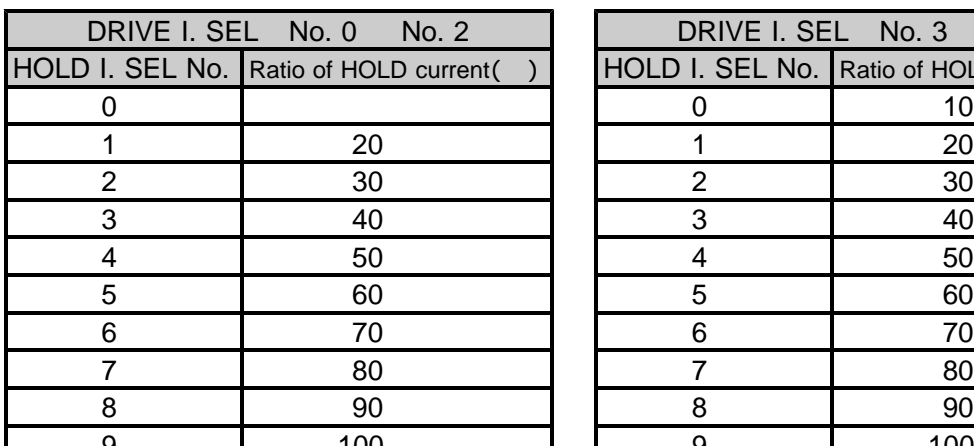

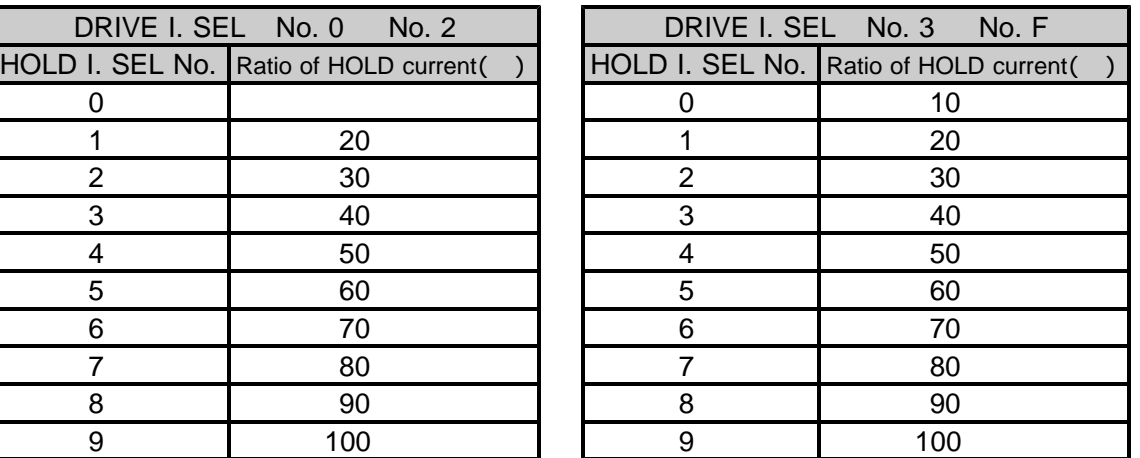

Factory-set

HOLD current is changed relative to DRIVE current setting.

The ratio of HOLD current of 100% (No. 9 setting) represents the same as the setting for DRIVE current. When the DRIVE I. SEL switch is set to No. 0 No. 2, the useful range of the HOLD I. SEL switch becomes No. 1 No. 9.

No.0 becomes the range of 0 20 %.

The greater the ratio of HOLD current grows, the more heat the motor generates when on holding-state.

# 4.**Installation and connection**

## **4-1. Installation**

#### ( )**1 Installation distance**

Secure the flow of the wind for the upper and lower right and left 10 mm or more apart and set up 2CD-7713v1/GDB5F40 as follows.

Distance when two or more is arranged. Distance with panel of case. Distance with another equipment.

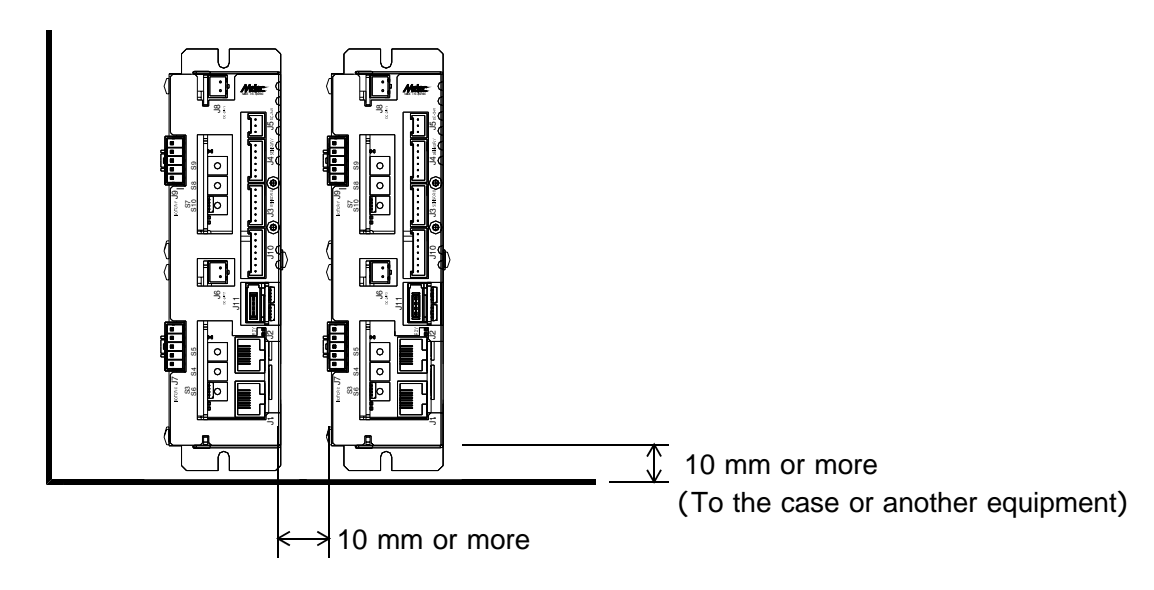

### (2) Installation method

**Horizontal installation by a large vertical installation Vertical installation** 

Install in a metallic panel with excellent heat radiation by **Install it in a metallic panel with excellent heat** M3 or M4 screw. The M3 or M4 screw. The direction is a structure of the direction in the direction

The length of the screw must use appropriate length (upward) where the logo can be read. corresponding to the thickness of a metallic panel. The length of the screw must use appropriate length

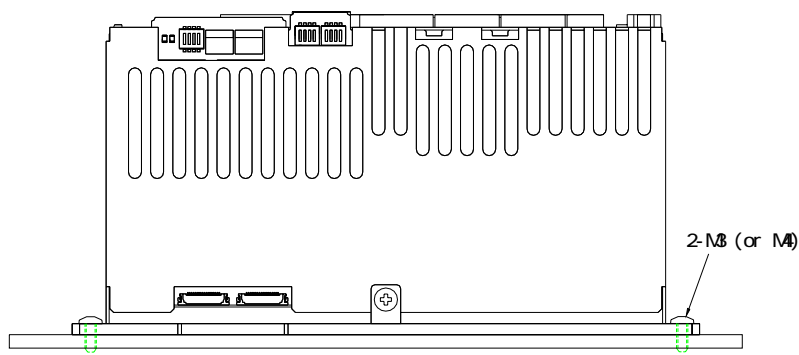

(Metallic panel with good heat radiation)

corresponding to the thickness of a metallic panel.

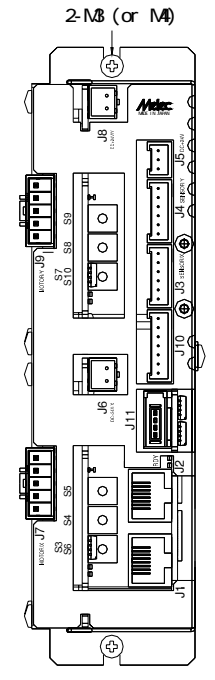

The product can be prevented from falling by installing the product after a lower screw is stopped.

#### **4-2. Connection of AL-** communication system

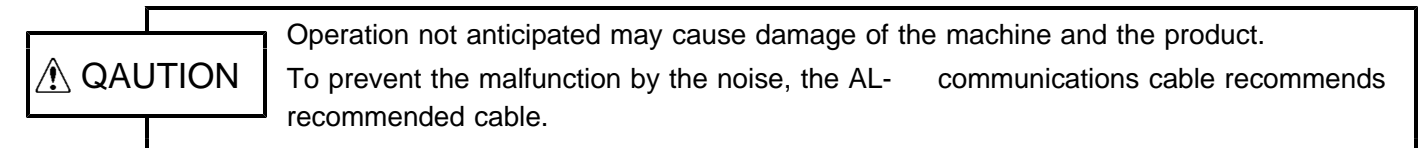

#### (1) Core connection of AL- communications cable

Please install the core in the master side. And, the personal computer system including the AL - communication is made to operated with stability.

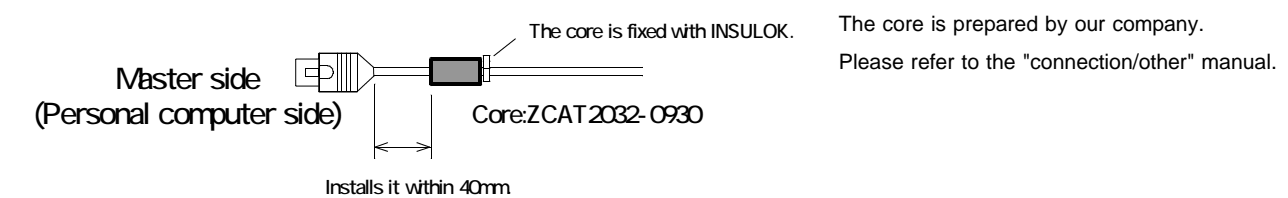

#### ( )**2 Connection of terminator**

Please connect terminator (CB-54/R) with the slave unit arranged on the AL- communication network edge. Please do not connect the terminator with other equipment.

There is no problem even if AL- communications or the terminator are connected with either of J1, J2.

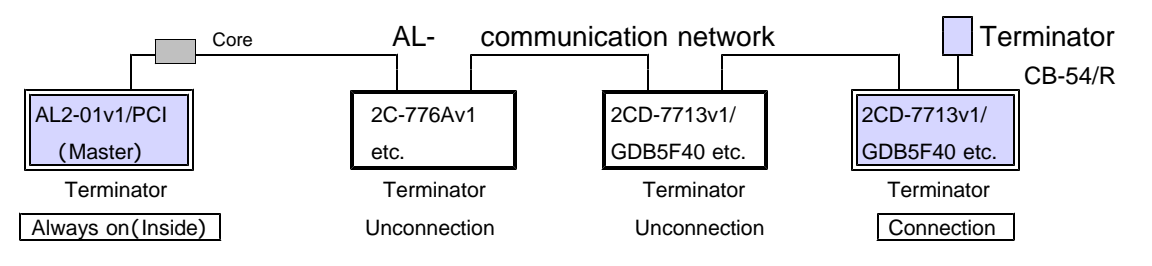

#### (3) Wiring distance of AL- communication

The total wiring distance of the AL- communications cable is the following range including the multidrop wiring. The wiring distance of Extend I/O doesn't relate to AL- communication baud rate (RATE). The wiring distance of Extend I/O from each slave is within 1 m.

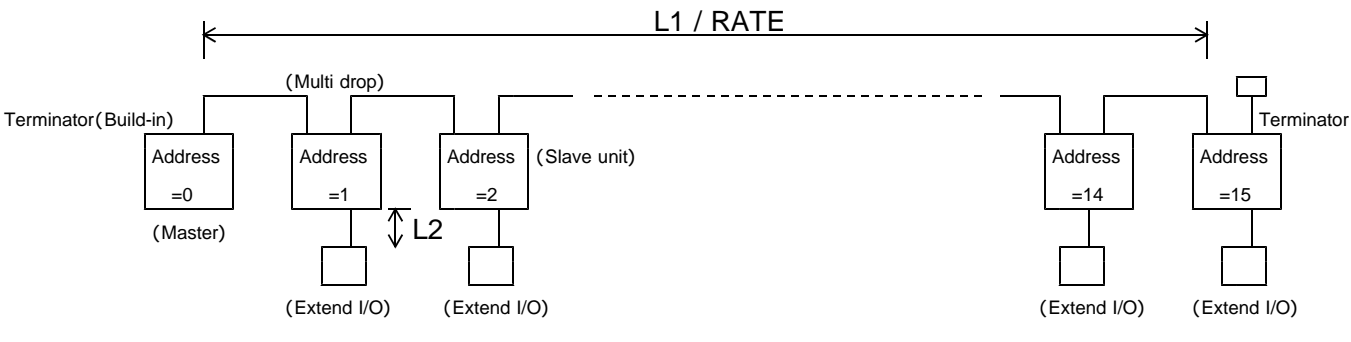

AL- communication baud rate and wiring distance

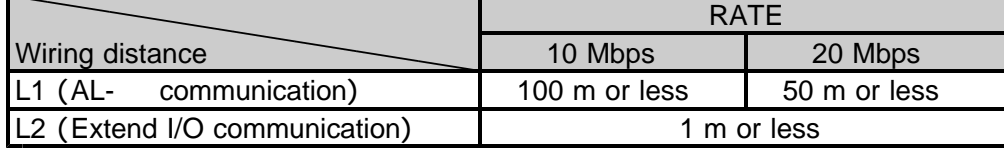

The number of slaves that can be connected directly with the AL- communication are 15 units or less. Extend I/O that can be extended directly from the slave unit is not included in the number of slaves.

#### ( )**4 Power supply and slave power supply for communication**

The AL- communication power supply of each slave unit is supplied from the AL- master through the communications cable so that the entire AL- communication network should not become unstable when the power supply on each slave unit side is intercepted.

The reconnection of communications can be done by executing Environment-function to the master when the power supply of the main unit on the slave side is obstructed.

Moreover, 2CD-7713v1/GDB5F40 can independently intercept driving power supply with the controller power supply maintained for the safety of the equipment.

#### **2CD-7713v1/GDB5F40 Instructions Manual**

#### **4-3. Connection example**

#### ( )**1 Examples of connection to power supply**

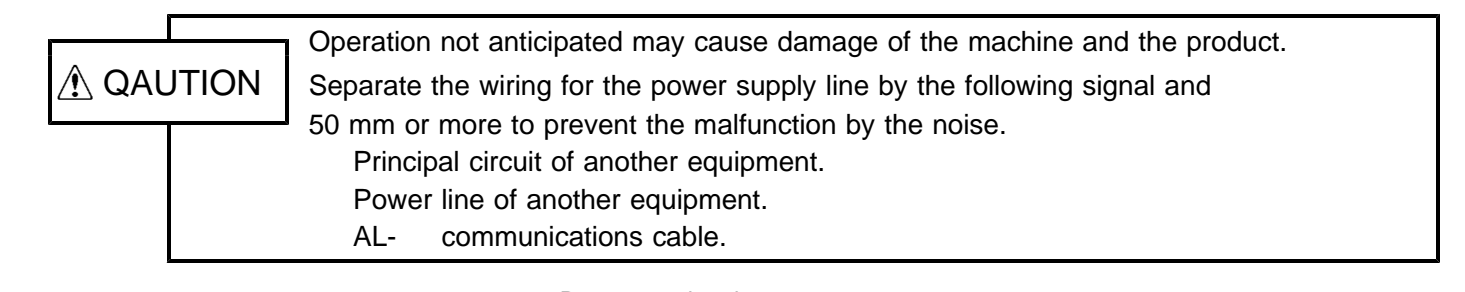

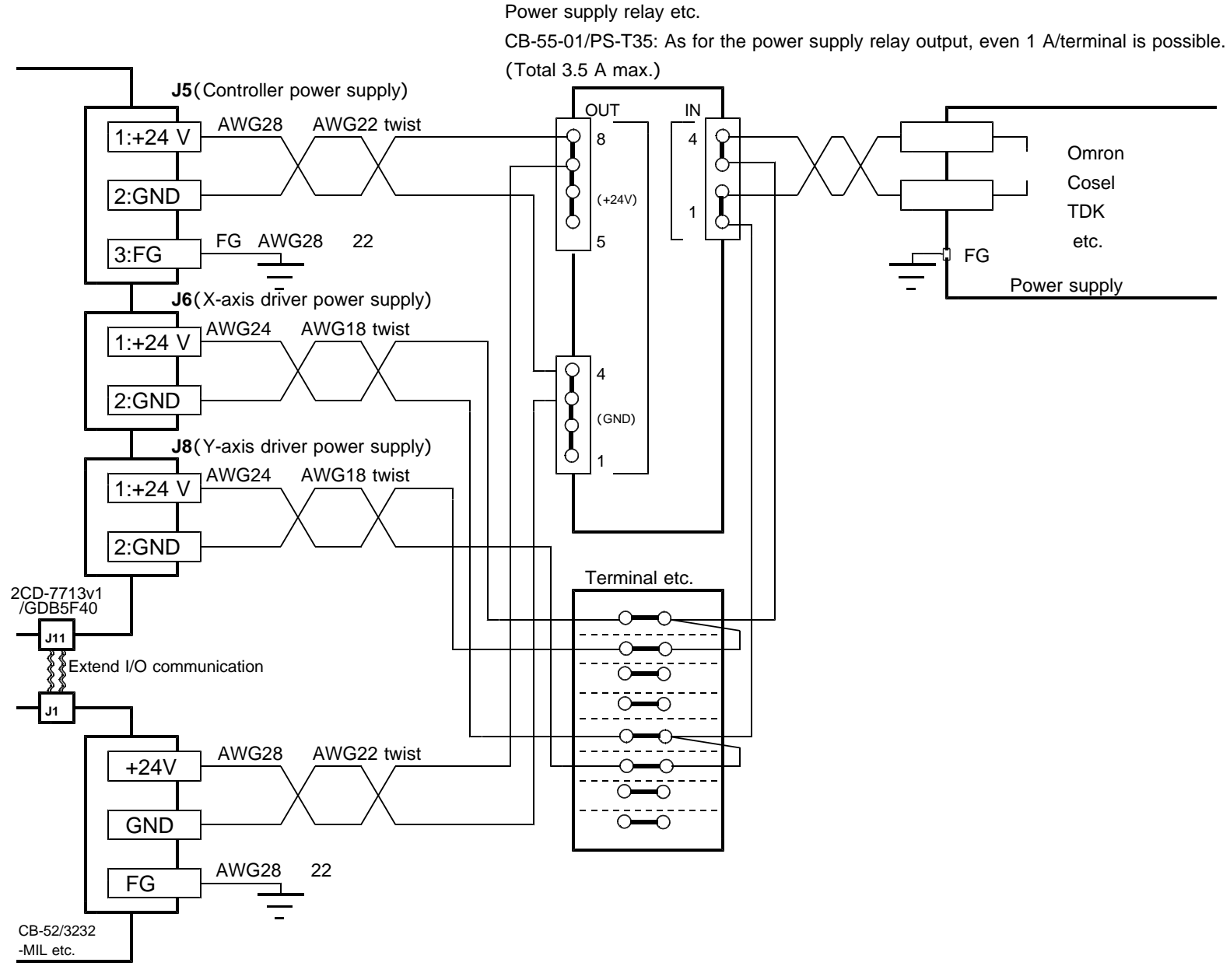

2CD-7713v1/GDB5F40 please connect a driver power supply to a controller power supply each.

The above is an example supplying +24 V power supply from the same power supply, but can intercept a driver power supply independently.

Consider to confirm the current consumption of the wiring distance (resistance of the wire rod) and the AL- series product, and for the voltage drop of wiring to fill the input power supply specification of the product the thickness of the wire rod of the power supply.

Take general-purpose I/O interface power supply from the same power supply as 2CD-7713v1/GDB5F40. The Leake current flows through the protection diode of the output circuit when becoming power supply  $(+V)$ of power supply > 2CD-7713v1/GDB5F40 of a general-purpose output when supplying it in the power supply besides 2CD-7713v1/GDB5F40, and the input circuit of the connection destination enters the state of turning on.

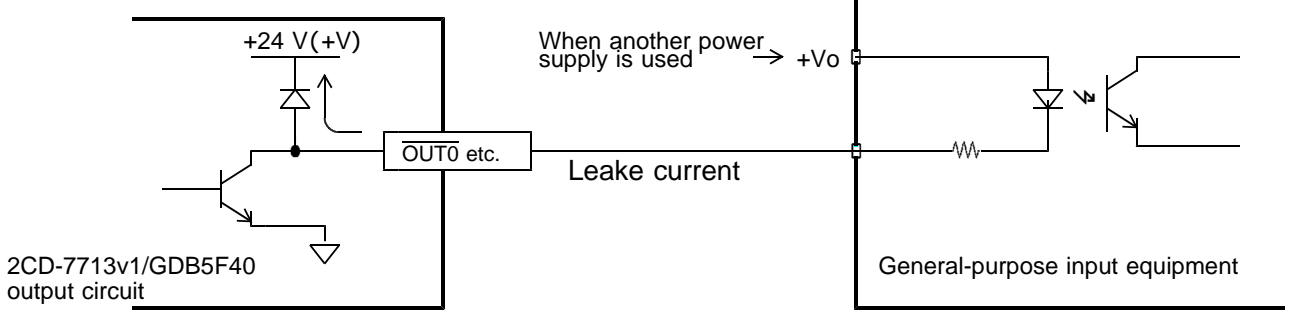

#### ( )**2 Examples of connection to motor**

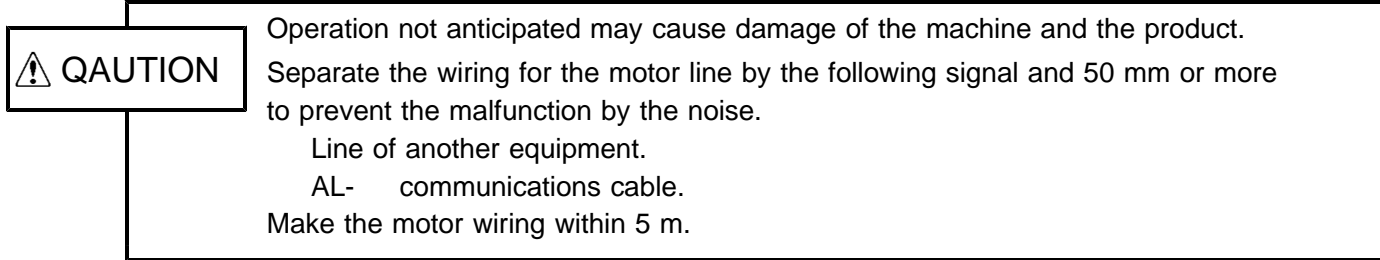

#### Example 1 of connection to motor

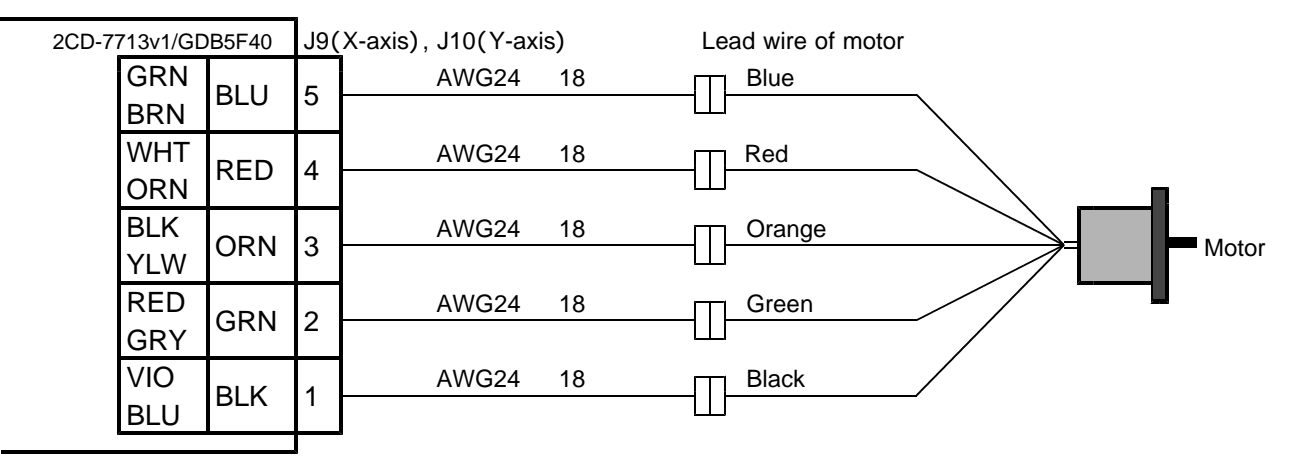

Example 2 of connection to motor

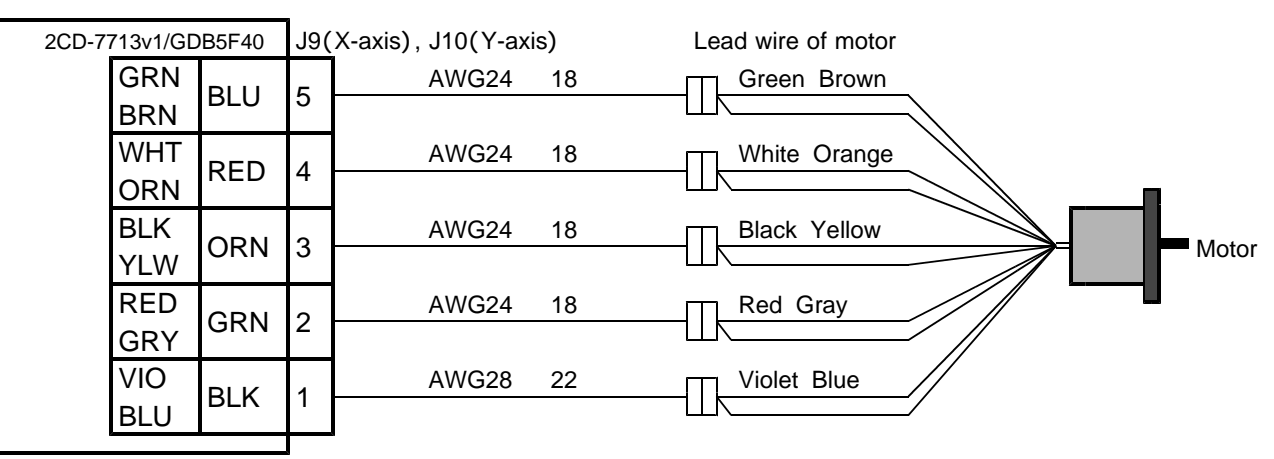

The display of J9 and J10 according to the color is the lead wire colors of the motor. Wire the motor within 5 m.

#### (3) Examples of connection to sensor (at photosensor)

Operation not anticipated may cause damage of the machine and the product.  $\bigwedge$  QAUTION  $\, \big\vert \,$  Separate the signal wire of each sensor by the power line and 50 mm or more to prevent the malfunction by the noise. Wire each signal within 5 m.

#### **Example of sensor attachment (photosensor)**

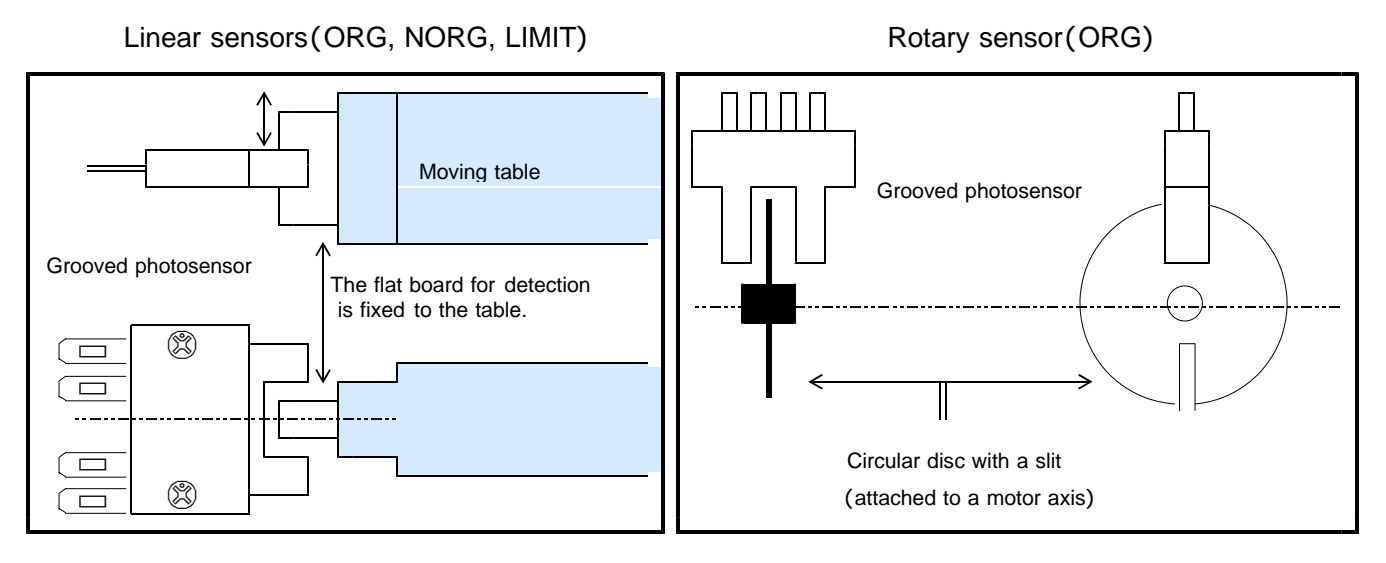

#### **Example of recommended sensors**

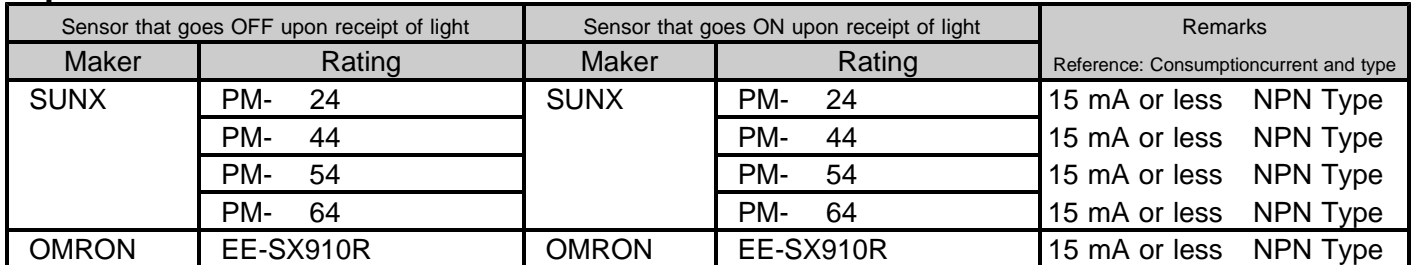

Contact us, when you use sensors other than the above.

(Example: large 35 mA article of consumption current etc.)

#### **Example of connection to a LIMIT sensor**

The pin numbering of each axis is the same.

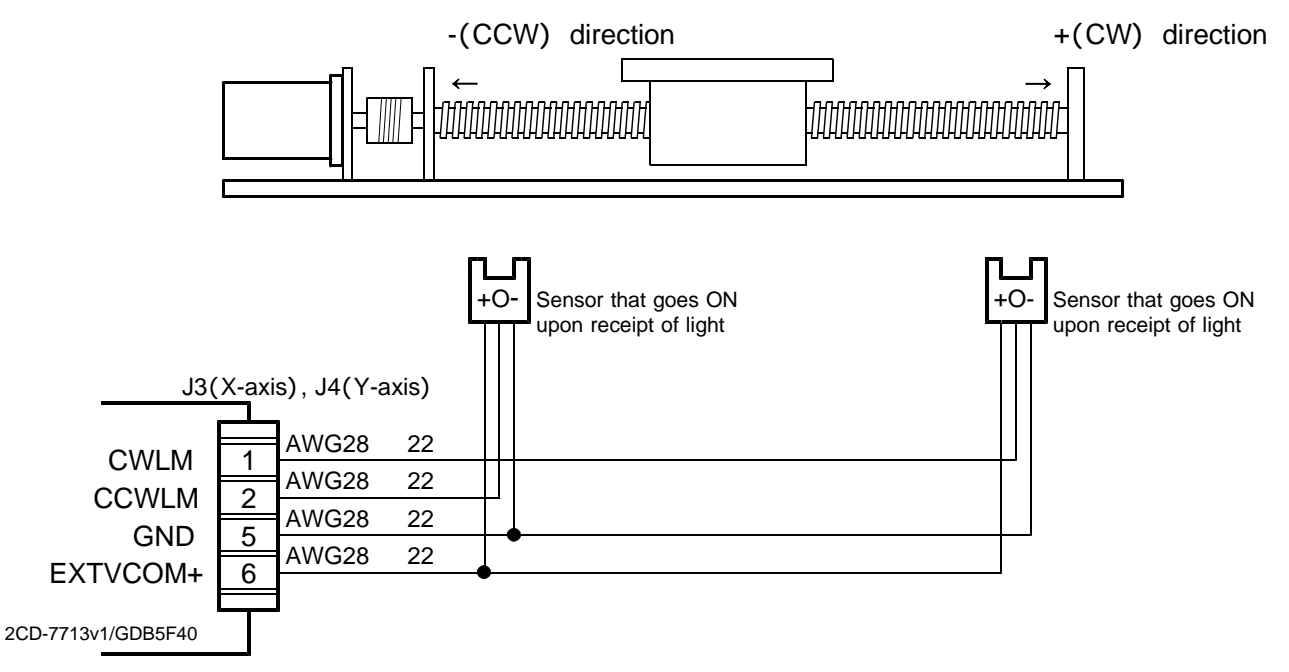

The default value of the limit signal is ACTIVE OFF (B contact) input.

Even when the LIMIT signal is not used, the LIMIT signal input must be connected to GND in order to output pulses.

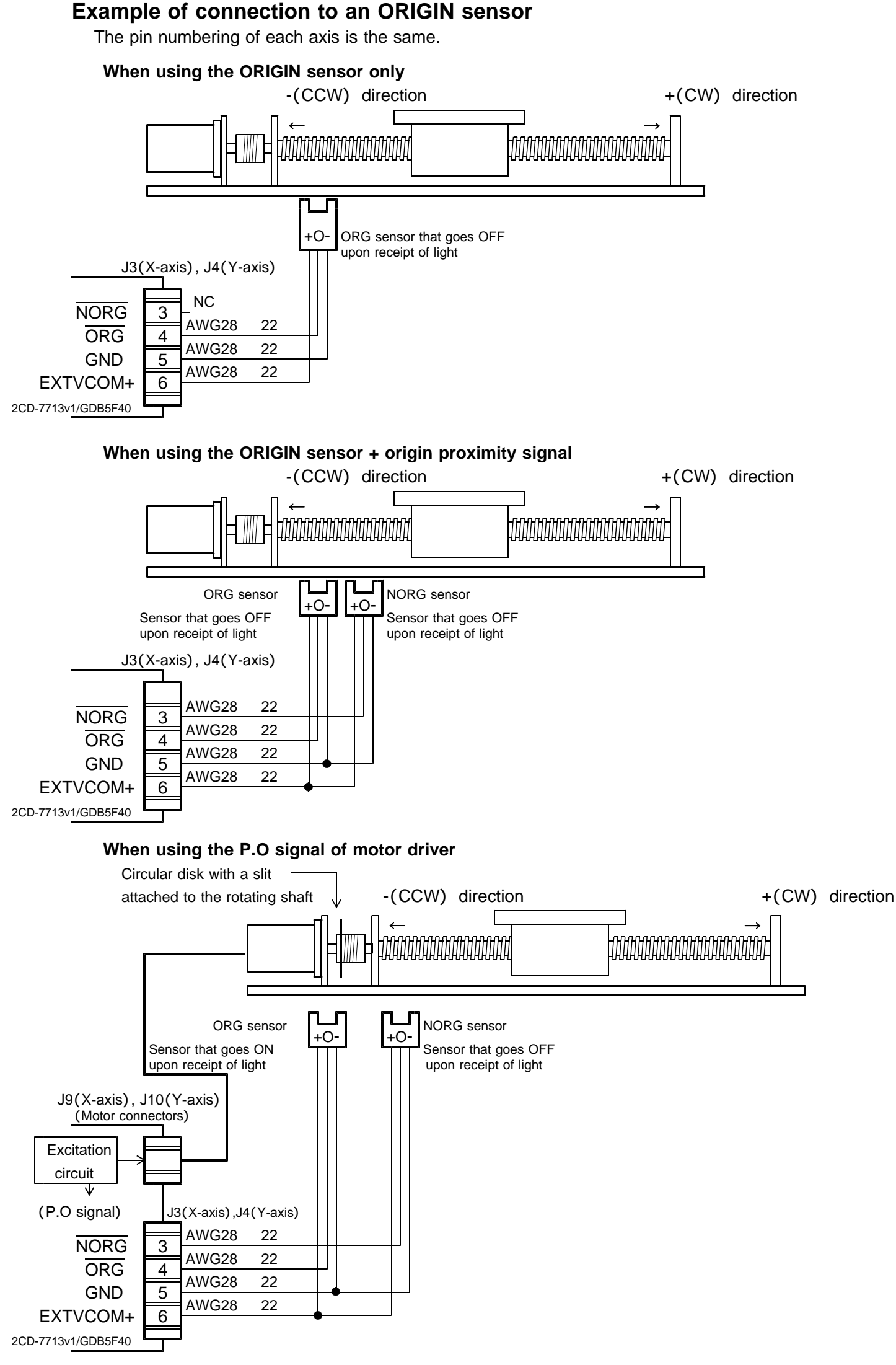

The ORG signal can be detected by phase output (P.O) signal in 2CD-7713v1/GDB5F40. In this case, change to the setting that detects the machine origin point by the P.O signal according to the ORIGIN SPEC SET function.

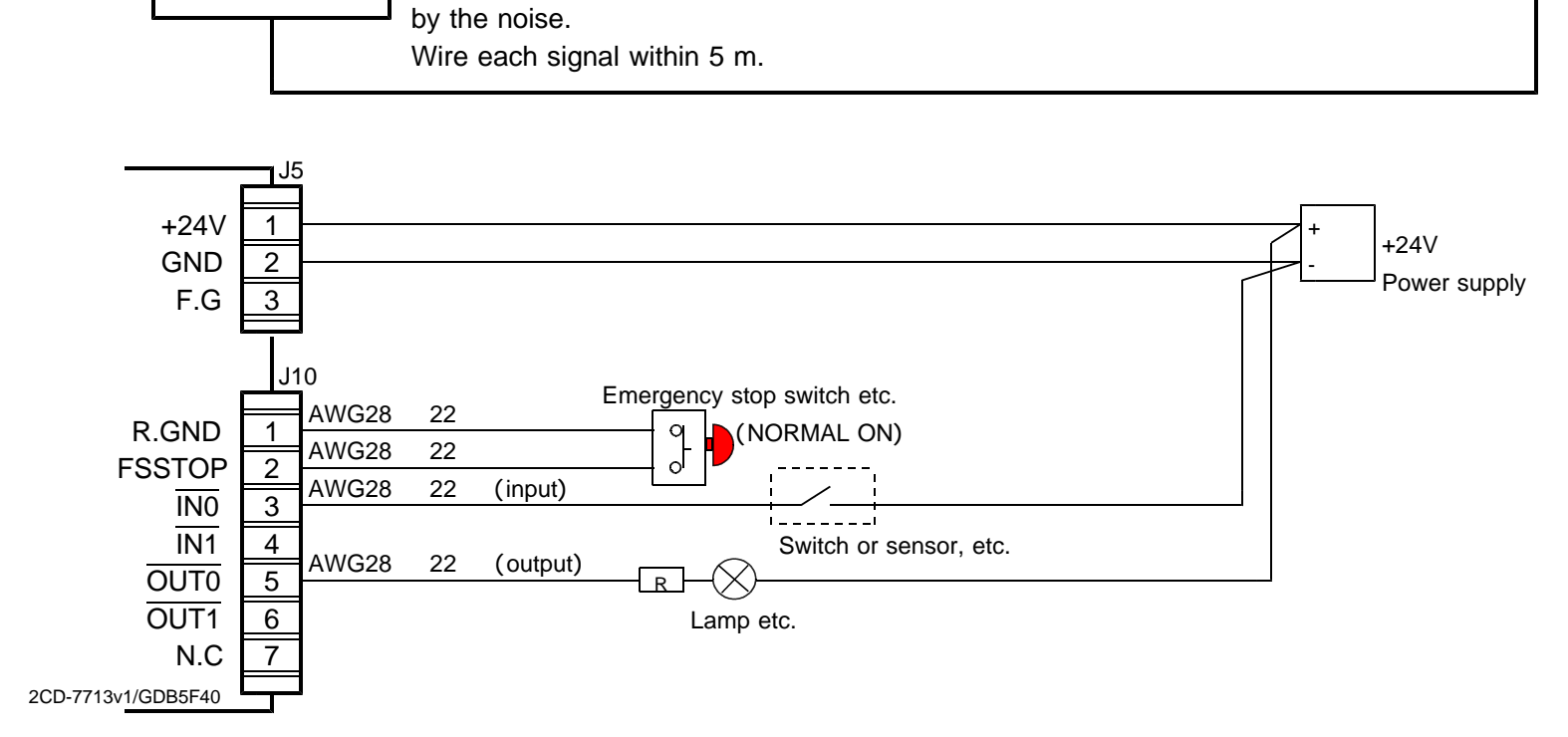

Operation not anticipated may cause damage of the machine and the product.

 $\bigwedge$  QAUTION  $\,|\,$  Separate the signal wire by the power line and 50 mm or more to prevent the malfunction

#### ( )**4 Examples of connection to general-purpose I/O**

The default value of the FSSTOP signal is ACTIVE OFF (B contact) input.

Even when the FSSTOP signal is not used, the FSSTOP signal input must be connected to GND in order to output pulses.

When general purpose I/O point is insufficient, Extend I/O unit can be connected from 2CD-7713v1/GDB5F 40.

#### ( )**5 Examples of connection to Extend I/O unit**

One Extend I/O unit can be connected from the J11 connector of 2CD-7713v1/GDB5F40.

Please refer to the manual for details about an Extend unit.

# 5.**Applicable motor**

#### **5-1. List of applicable motor**

2CD-7713v1/GDB5F40 can drive a 5-phase stepping motor with 0.75 A/phase and 1.4 A/phase.

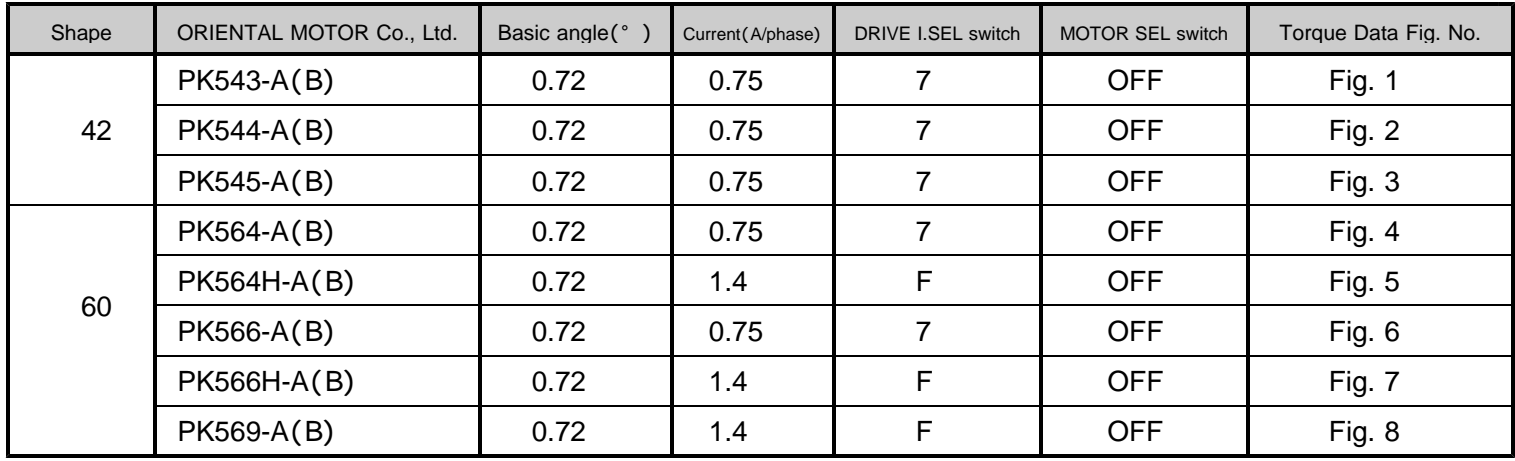

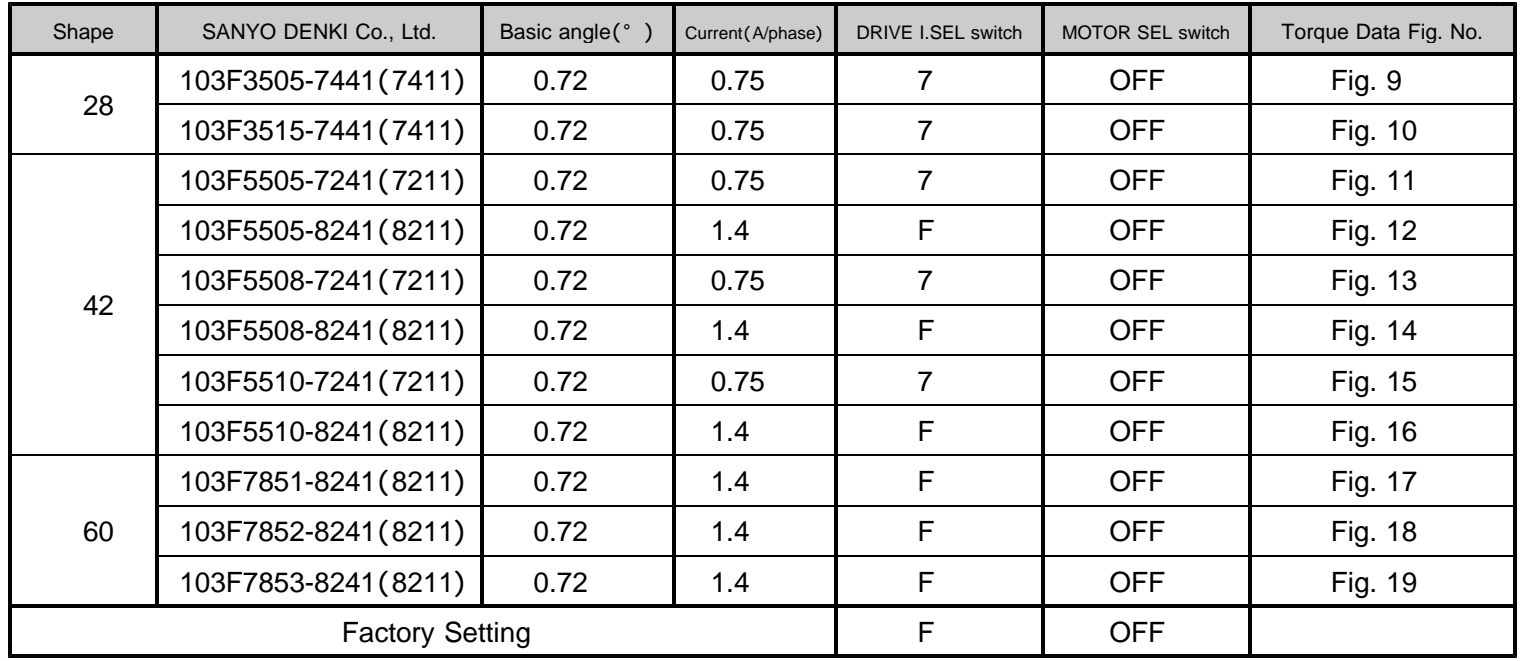

( ) : Both axes

#### **5-2. Torque characteristics**

Representations in the torque characteristics table are made in terms of the motor rotation  $(s - )$  vs. torque  $(N \ m)$ . Motor rotation  $(s - )$  and drive pulse frequency  $(Hz)$  are converted as follows:

Motor rotation(s )  $\times \frac{360}{\text{Step angle}}$  Drive pulse frequency(Hz)

Maximum value of the rotate speed is  $100s^{-1}$  at 0.72 motor.

The Maximum Starting Pulse Rate is represented as "fs" by the value at zero inertial load.

Upon operation, provide adequate allowance for torque.

The stepping motor may attain high temperature, depending on the operational conditions. Use the stepping motor according to the Instructions Manual produced by motor-makers.

#### ORIENTAL MOTOR Co., Ltd.

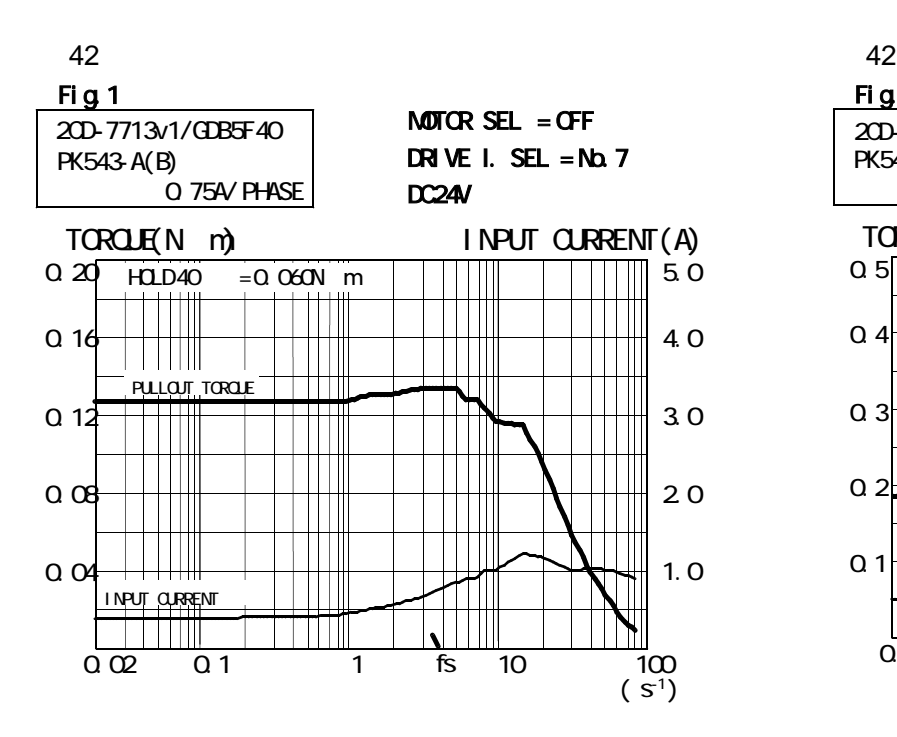

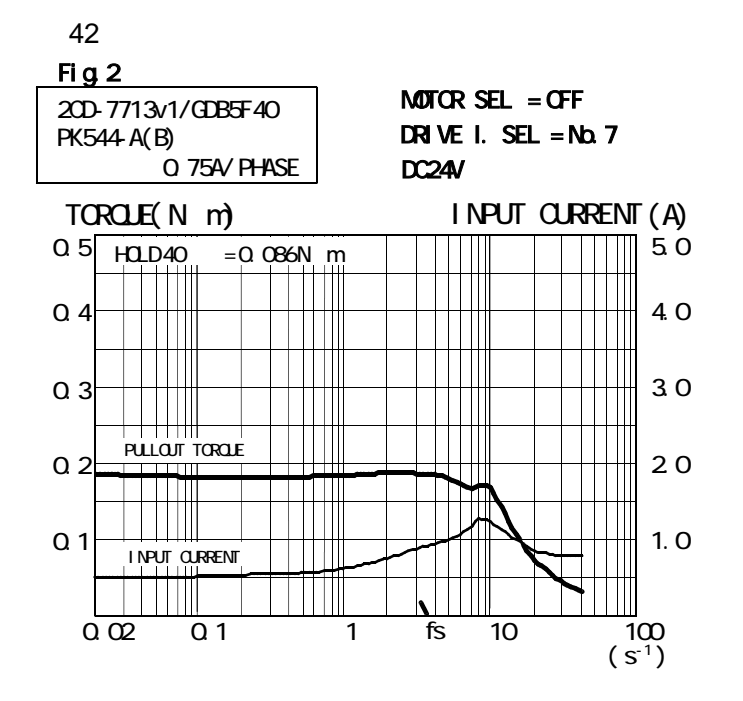

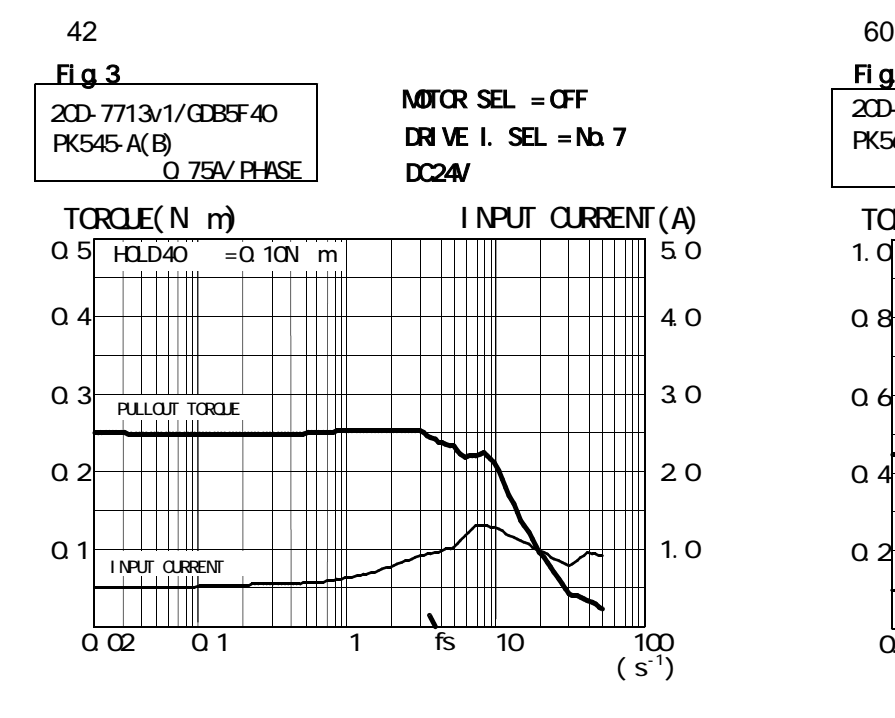

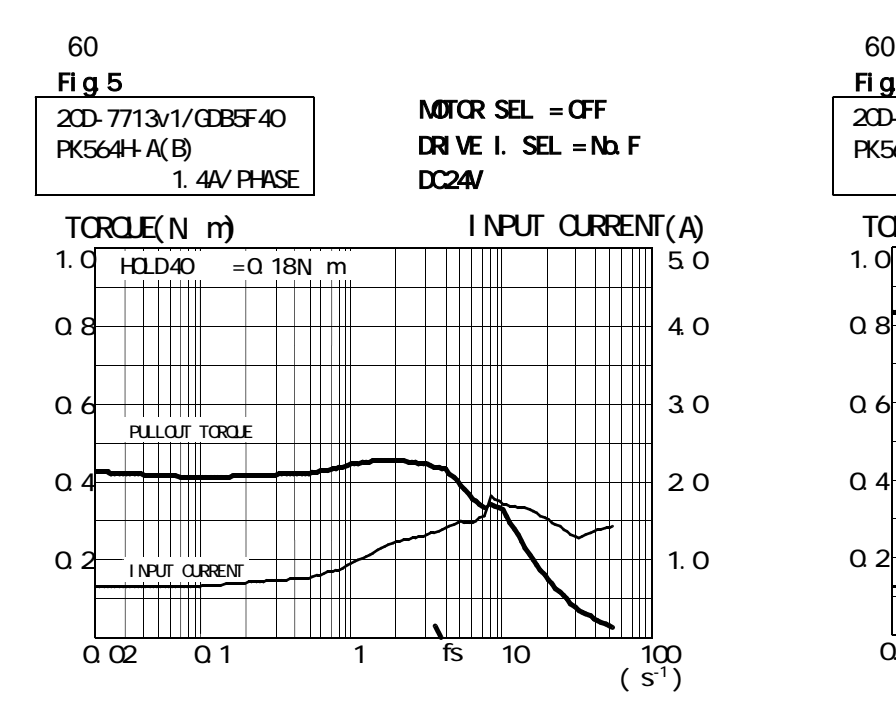

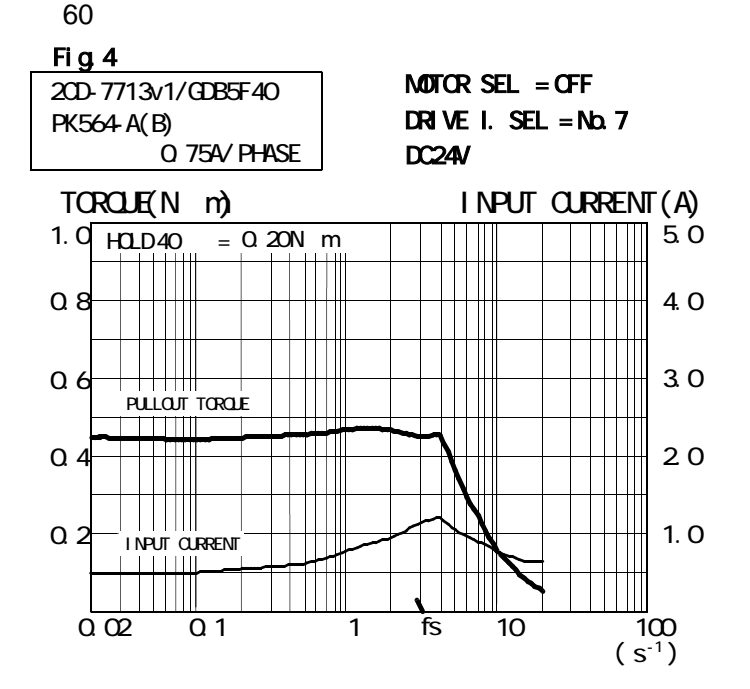

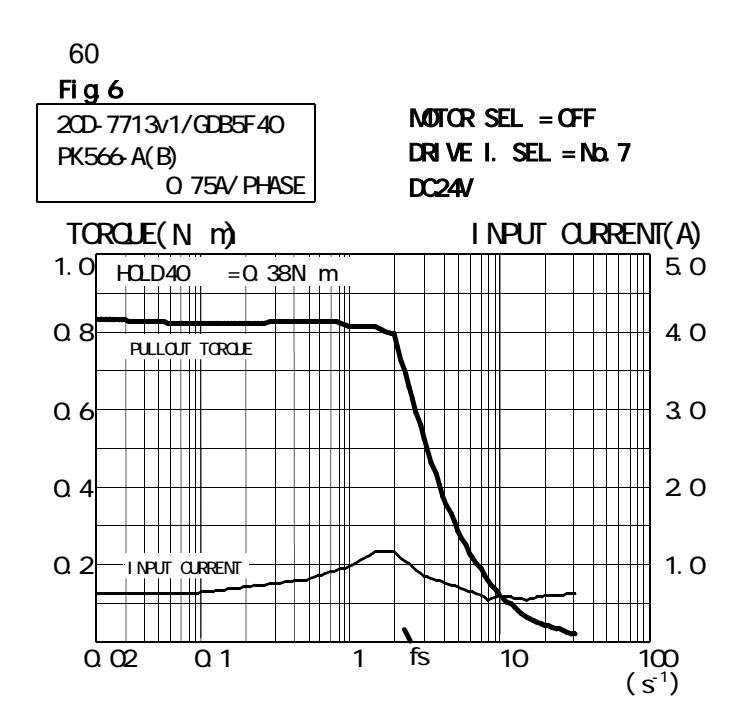

ORIENTAL MOTOR Co., Ltd.

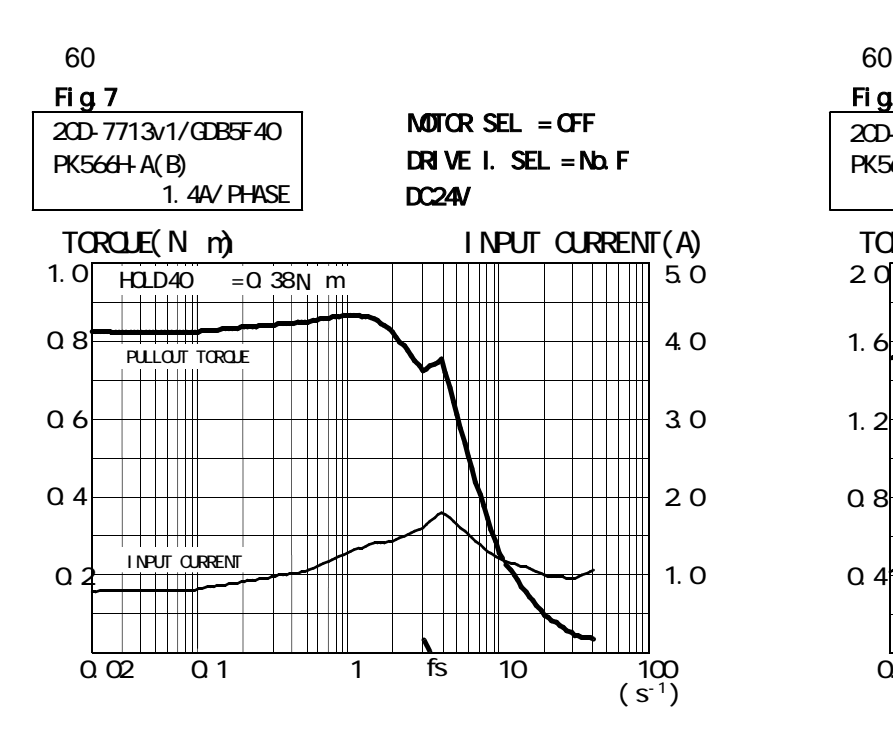

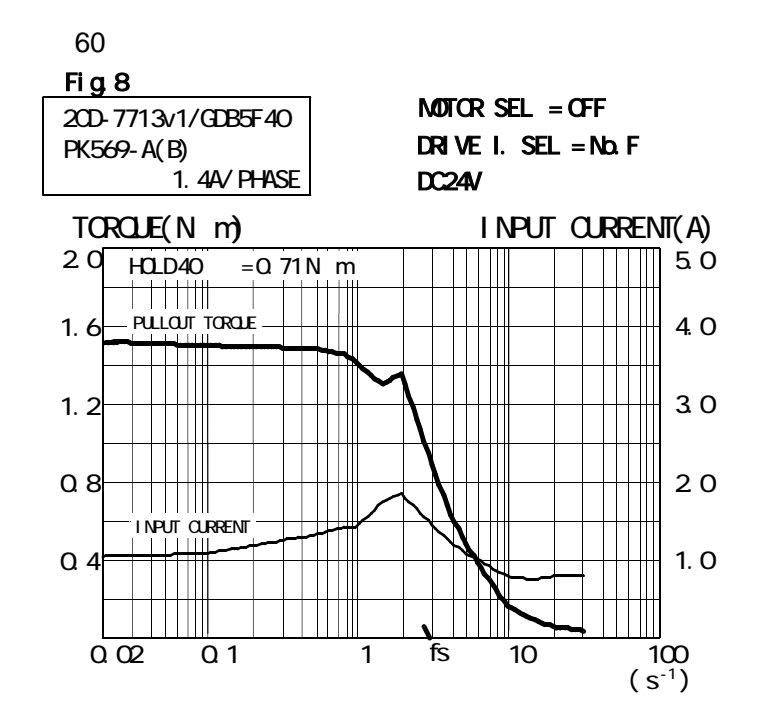

SANYO DENKI Co., LTD.

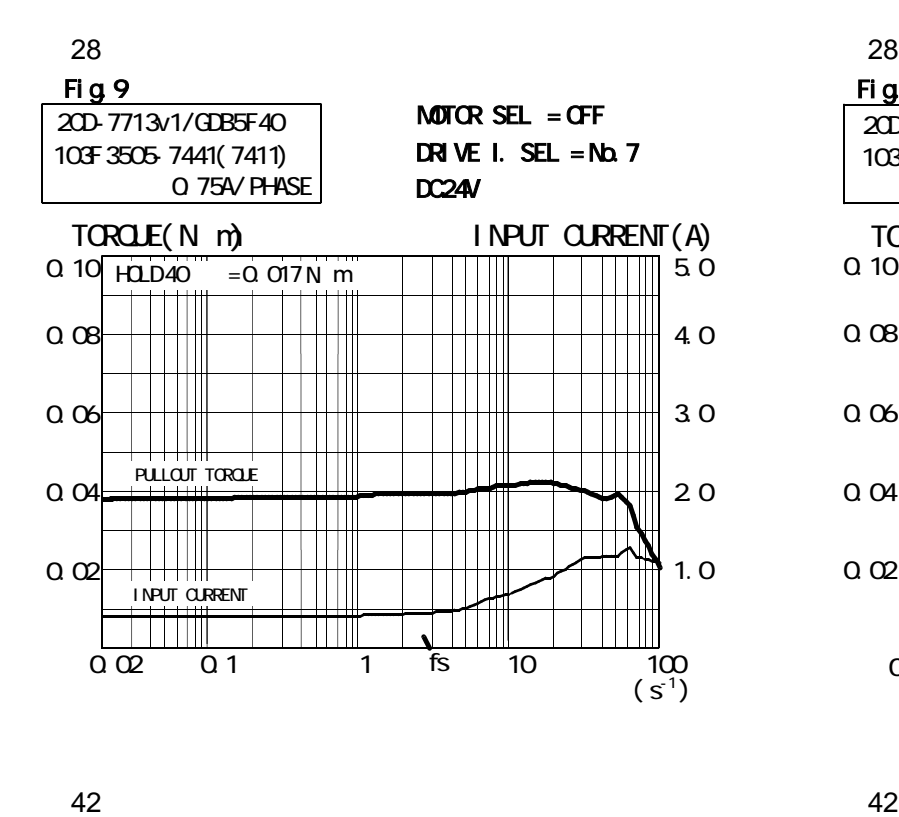

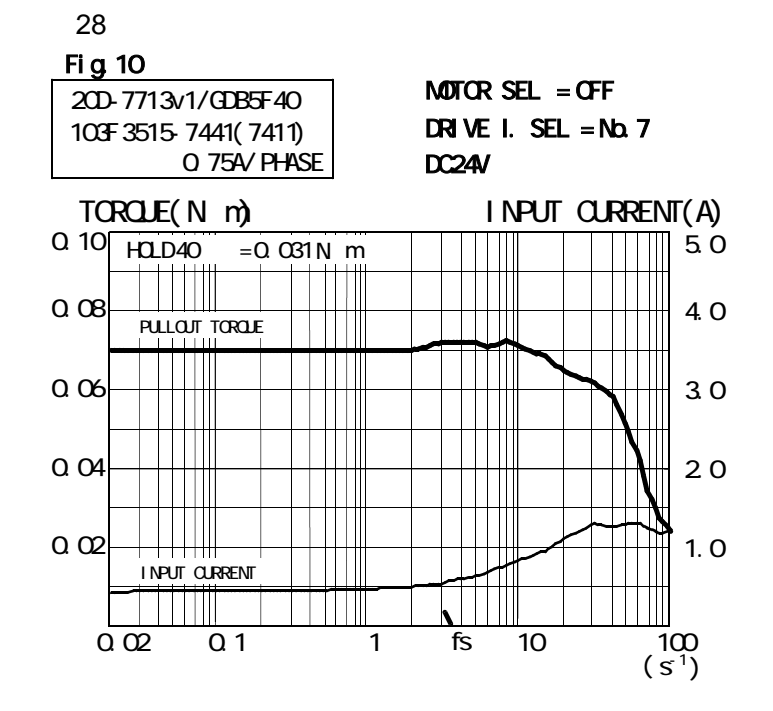

Fig.11  $\frac{113}{200}$  MOTOR SEL = OFF DRIVE I. SEL =  $Nb.7$ 103F 5505- 7241( 7211) 0.75A/ PHASE DC24V TORQUE(N m) INPUT CURRENT(A) 0.20  $\blacksquare$ 5.0  $H$  $L$  $D$  $40 = 0.064$ N m T  $\mathsf{H}$  $Q_1$ 4.0  $\mathbf{||}$ **PULLOUT TORQUE** M 0.12 3.0  $\mathbb T$ ШI  $\mathbb{H}$  $\mathbf{I}$ 0.08 2.0  $\Box$  $\mathbb{H}$ ⊥∭  $\vert \ \vert$ 0.04 1.0 INPUT CURRENT  $\vert \vert \vert$ TIII LIII WW  $\sqrt{\frac{1}{2}}$  $\mathbb{L}$  $\frac{100}{(s^{-1})}$  fs 0.02 0.1 1 10 100

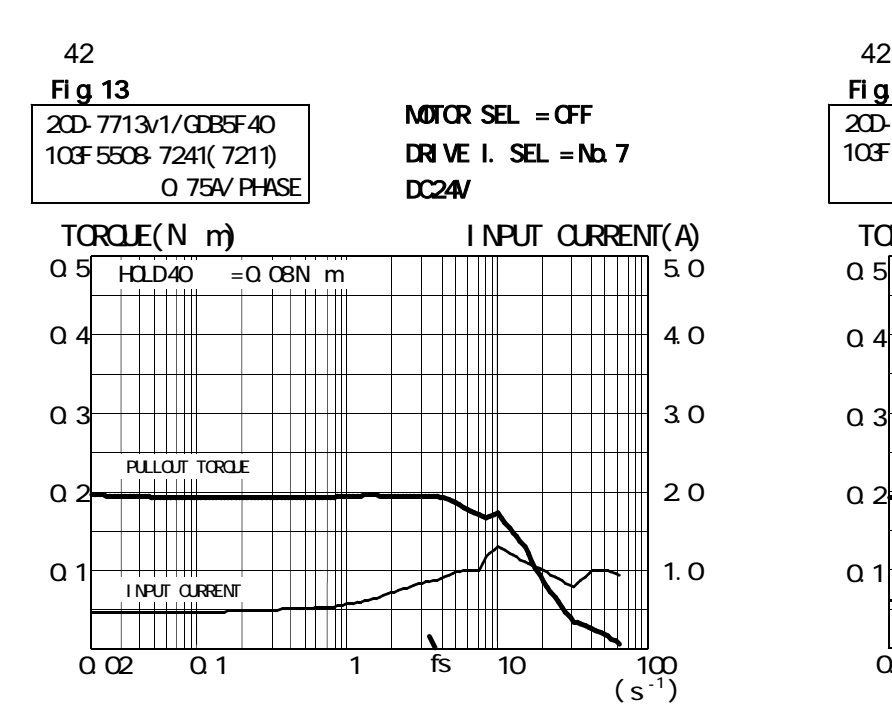

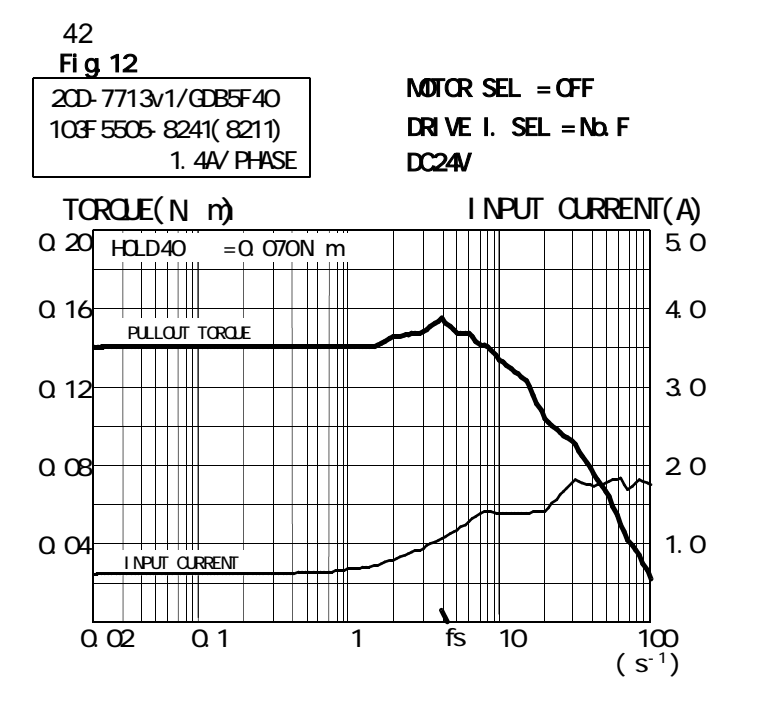

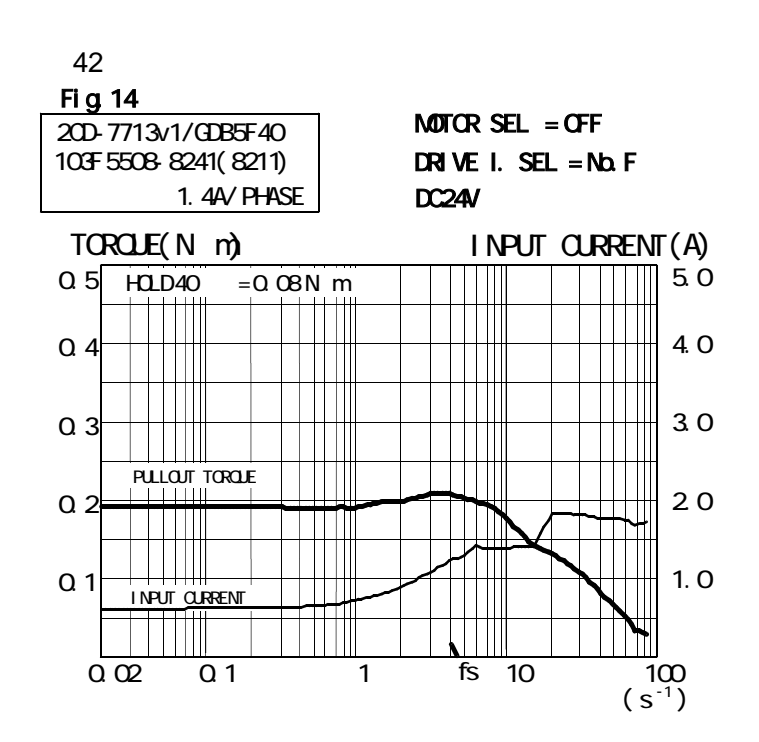

SANYO DENKI Co., LTD.

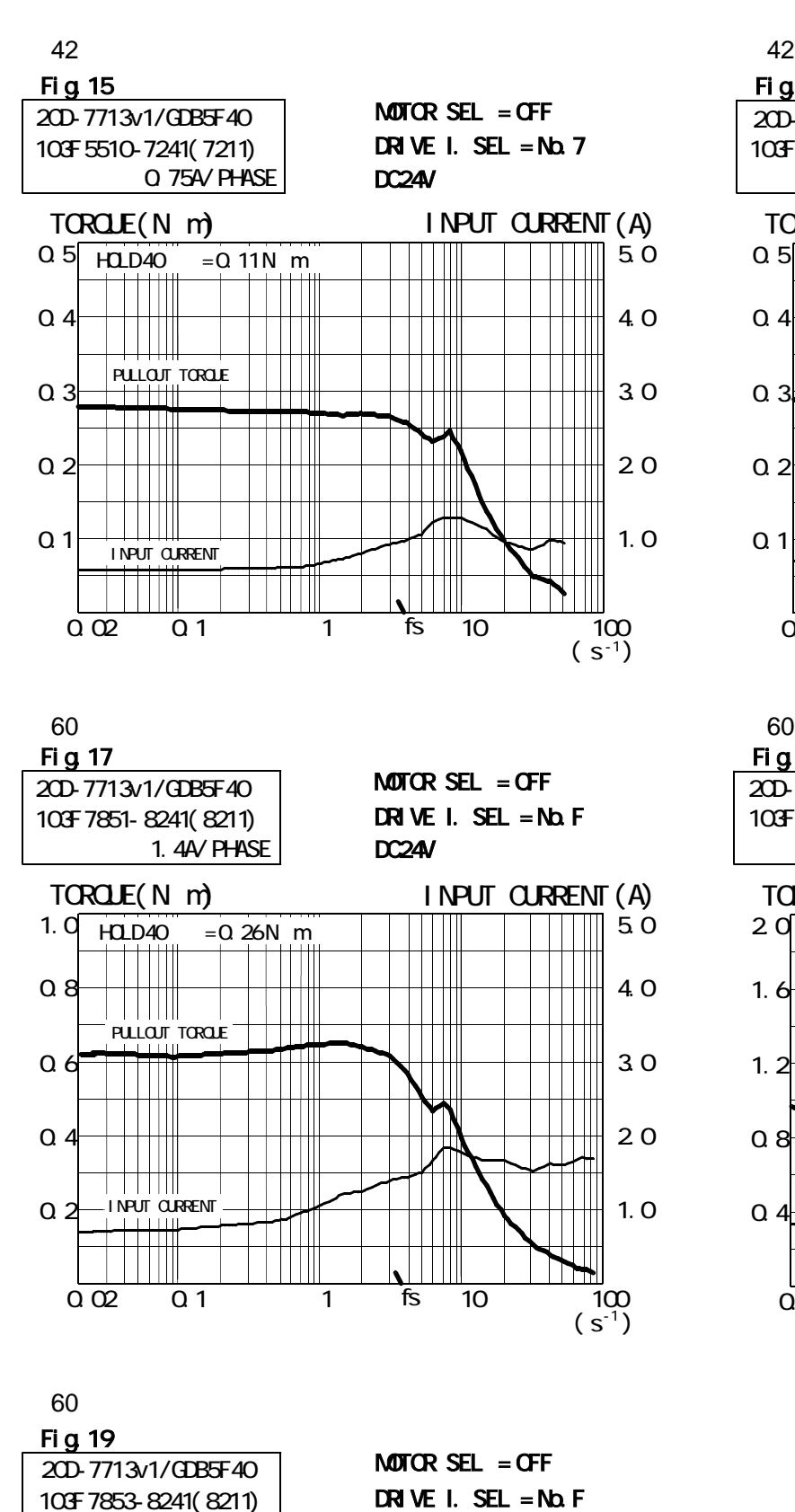

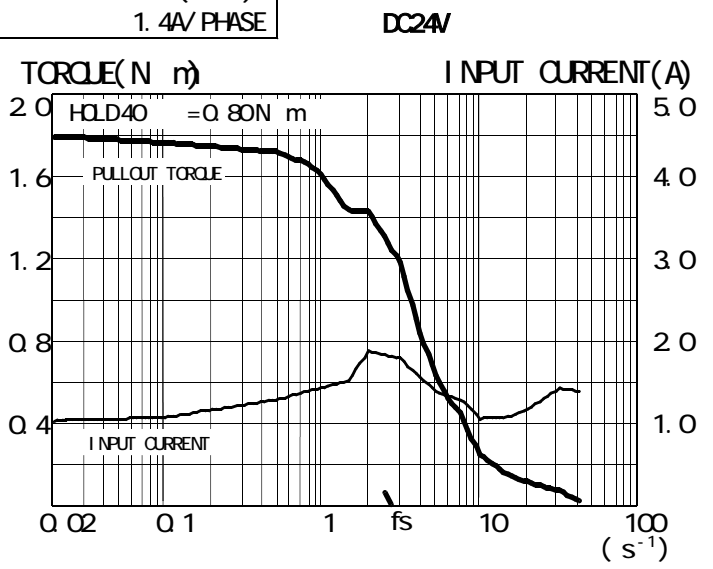

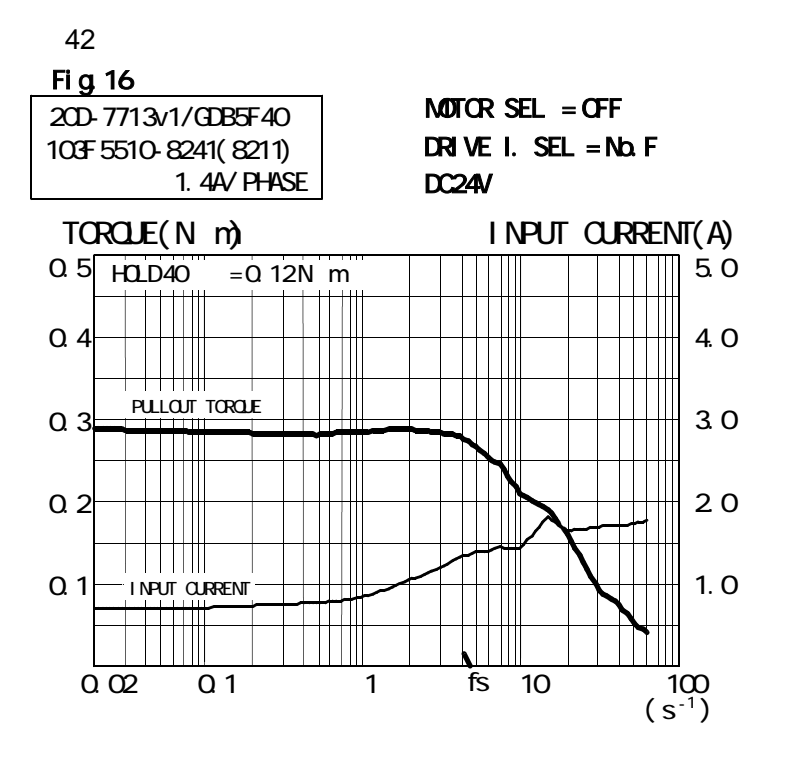

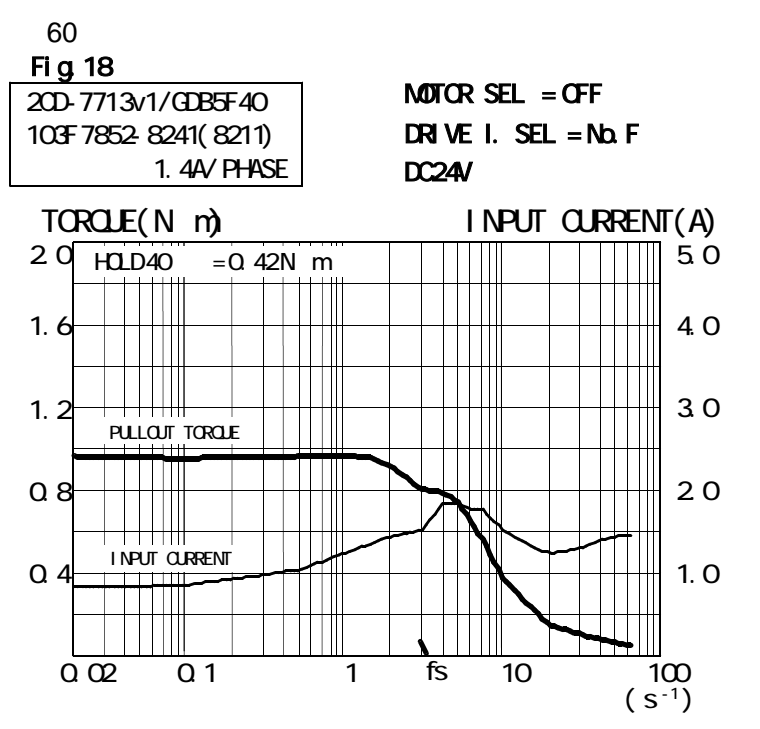

#### 6.**Maintenance**

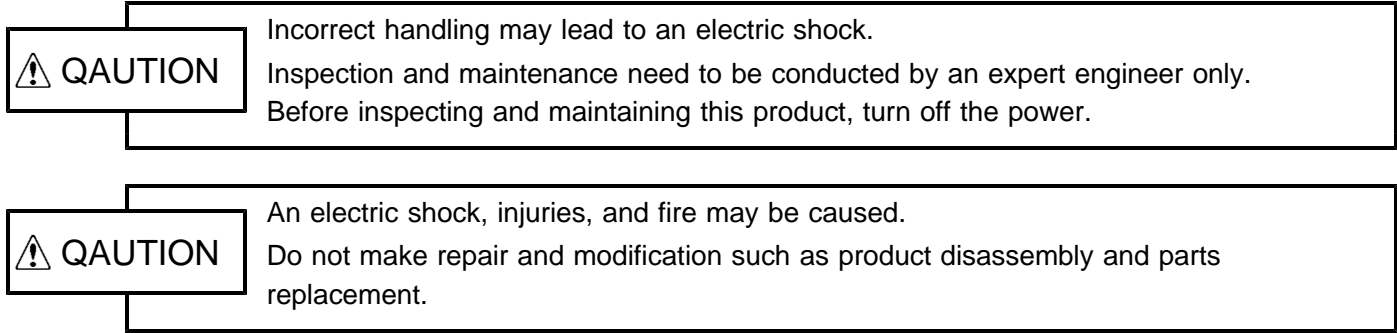

#### **6-1. Maintenance and inspection**

#### ( )**1 Cleaning method**

To use the product in a favorable condition, conduct cyclic cleaning as follows.

During the cleaning of the connector terminal plating part, wipe it with a dry, soft cloth.

If stain is not removed by the dry wiping, soak a cloth in a solution in which neutral detergent is diluted, wring it out, and wipe off the stain with it.

Do not use a high-volatile solvent such as benzene and thinner, and a wipe.

This may deteriorate gold plating by transformation and oxidation.

#### (2) Inspection method

To use the product in a favorable condition, conduct periodic inspection.

Usually conduct the inspection every six months or every year.

To use the product in an extremely hot and humid or dusty environment, shorten the inspection interval.

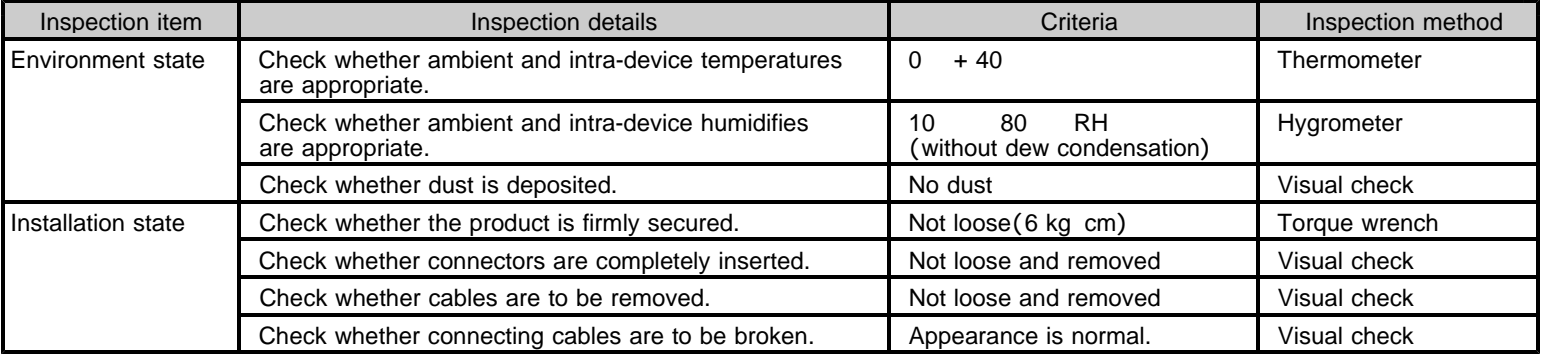

#### ( )**3 Replacement method**

If the product becomes faulty, repair it immediately because the entire device system may be affected.

To make the repair smoothly, a spare product should be prepared.

To prevent an accident such as an electric shock during replacement, stop the device and turn off the power. If poor contacting is assumed, wipe contacts with a clean cotton cloth that is wet with industrial alcohol.

Take a record of switch settings during replacement and return them to their state before the replacement. After the replacement, confirm that the new product is normal.

For the faulty product replaced, have it repaired by returning it to the company with a report indicating as much details on the failure as possible.

### **6-2. Saving and Disposal**

#### ( )**1 Saving method**

Save the product in the following environment.

Indoor (place in which the product is not in the path of direct sunlight.)

Place at ambient temperature and humidity within the specifications.

Place free of corrosive and inflammable gases.

Place free of dust, dirt, salt, and iron powder.

Place free of direct vibration and shock to the product body.

Place free of water, oil, and chemicals droplets.

Place where a person cannot ride or put objects on the product.

#### ( )**2 Disposal method**

Handle the product as industrial waste.

#### **The main parts which revised by this manual**

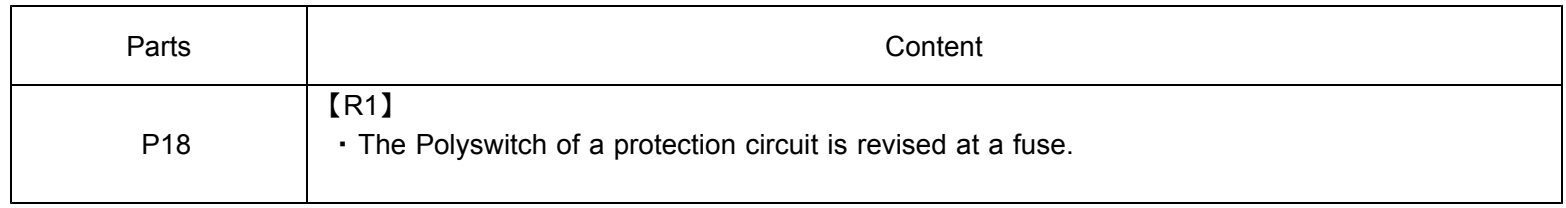

#### Technical Service Sales and Service

TEL.(042)664-5384 FAX.(042)666-2031 E-mail s-support@melec-inc.com

# Melec Inc.

516-10,Higashiasakawa-cho,Hachioji-shi,Tokyo 193-0834,Japan **www.melec-inc.com**

This Operating Manual is subject to change without prior notice for the purpose of product improvement.